# МІНІСТЕРСТВО ОСВІТИ І НАУКИ УКРАЇНИ

# СУМСЬКИЙ ДЕРЖАВНИЙ УНІВЕРСИТЕТ

Кафедра електроніки і комп'ютерної техніки

# **ПОЯСНЮВАЛЬНА ЗАПИСКА**

до кваліфікаційної роботи бакалавра на тему:

# «**Smart House система для людей з обмеженими можливостями»**

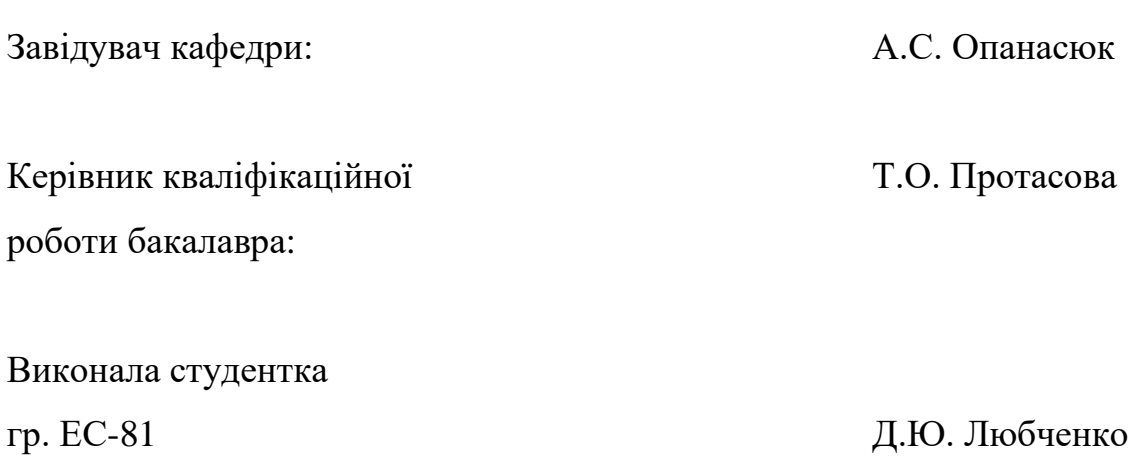

Суми 2022 р.

#### **Сумський державний університет**

# **Факультет ЕлІТ Кафедра електроніки і комп'ютерної техніки**

Напрямок підготовки 6.171.00.10 "Електроніка"

#### ЗАТВЕРДЖУЮ

Зав. кафедри ЕКТ Опанасюк А.С.  $\frac{1}{2}$ " $\frac{2022 \text{ p}}{2}$ 

\_\_\_\_\_\_\_\_\_\_\_\_\_\_\_\_\_\_\_

# **ЗАВДАННЯ**

на кваліфікаційну роботу бакалавра студентці **Любченко Діані Юріївні**

1. Тема проекту: **«Smart House система для людей з обмеженими можливостями»** затверджена наказом по університету "\_\_\_"\_\_\_\_\_\_\_2022 р.  $N_2$ 

2. Термін здачі студентом закінченої роботи 10 червня 2022 р.

3. Вихідні дані до роботи Забезпечити: режим вмикання-вимикання джерела світла; режим вмикання-вимикання електричного котла. Формувати повідомлення про перевищення безпечної концентрації чадного газу. Організувати: розгортання локального серверу; під'єднання до віддаленого серверу.

4. Зміст розрахунково-пояснювальної записки:

– огляд літератури і постановка задачі проектування;

– розроблення, обґрунтування алгоритму функціонування та структурної схеми;

– розроблення функціональної схеми;

– розроблення принципової схеми та вибір елементної бази;

– розроблення програмного забезпечення.

5. Перелік графічного матеріалу:

– схема алгоритму;

– схема електрична структурна;

–схема електрична функціональна;

–схема електрична принципова.

Дата видачі завдання

Завдання прийняла до виконання \_\_\_\_\_\_\_\_\_\_\_\_\_\_\_\_ Д.Ю. Любченко

# **КАЛЕНДАРНИЙ ПЛАН**

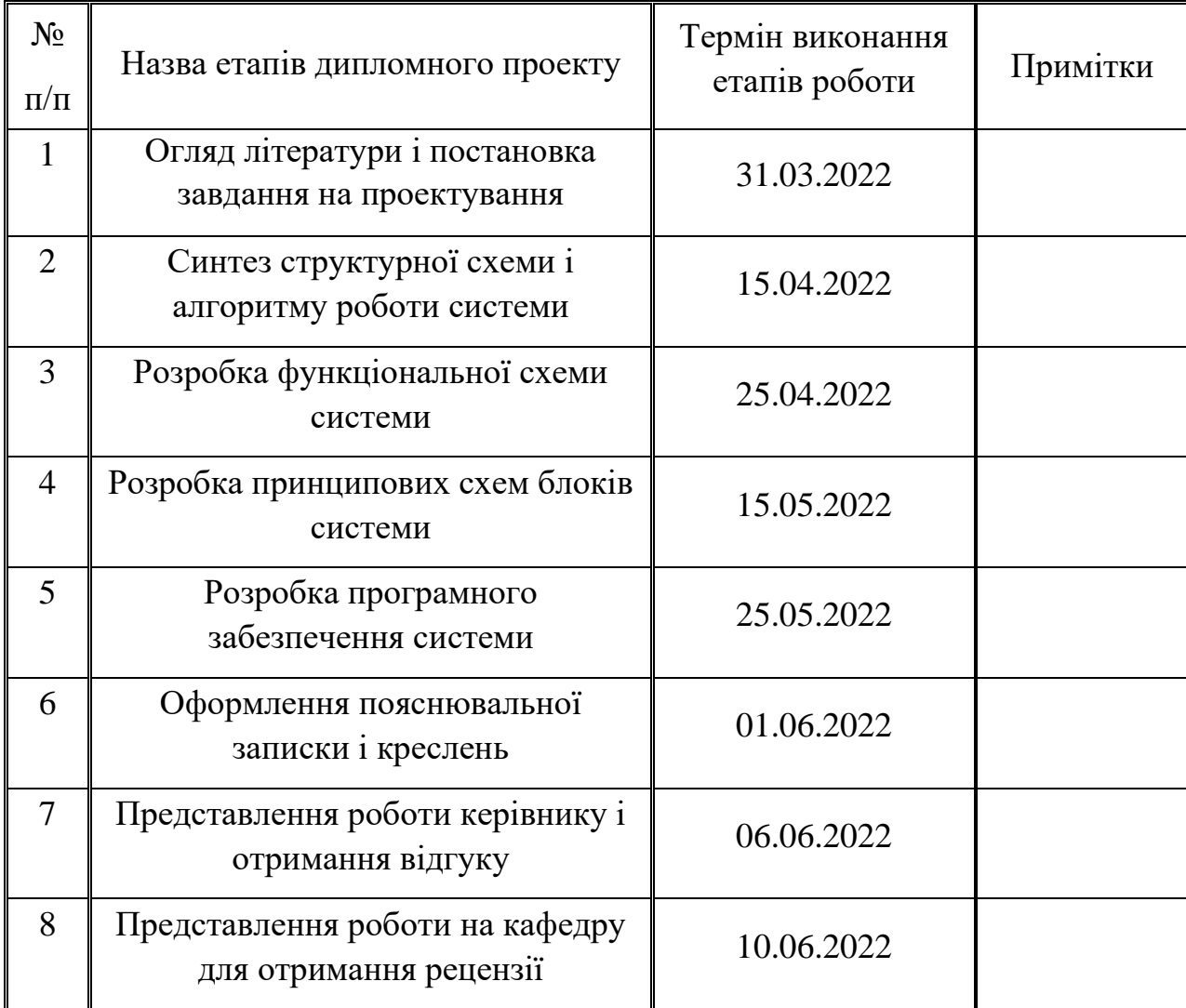

Студент \_\_\_\_\_\_\_\_\_\_\_\_\_\_\_\_\_\_\_\_\_\_\_\_\_\_

Керівник \_\_\_\_\_\_\_\_\_\_\_\_\_\_\_\_\_\_\_\_\_\_\_\_\_\_

"\_\_\_"\_\_\_\_\_\_\_\_\_\_\_\_\_\_\_2022 р.

#### **РЕФЕРАТ**

Кваліфікаційна робота містить 56 сторінок, 43 рисунків, 7 таблиць, 16 джерел літератури.

Пояснювальна записка складається з п'яти розділів: огляд літератури і постановка задачі проектування, розроблення, обґрунтування алгоритму функціонування та структурної схеми, розроблення функціональної схеми, розробка принципової схеми та вибір елементної бази, розроблення програмного забезпечення.

Графічна частина роботи містить алгоритм, структурну, функціональну і принципову схеми.

У першому розділі проведений огляд літературних джерел по вибраному напрямку проектування та постановка задачі проектування.

Другий розділ містить розробку та обґрунтування алгоритму функціонування і структурної схеми системи.

Третій розділ розкриває розробку функціональної схеми пристрою.

Четвертий розділ містить розробку принципової схеми пристрою та проведений вибір елементної бази.

У п'ятому розділі пояснення до налаштування системи та сама програма керування модулем.

# **ЗМІСТ**

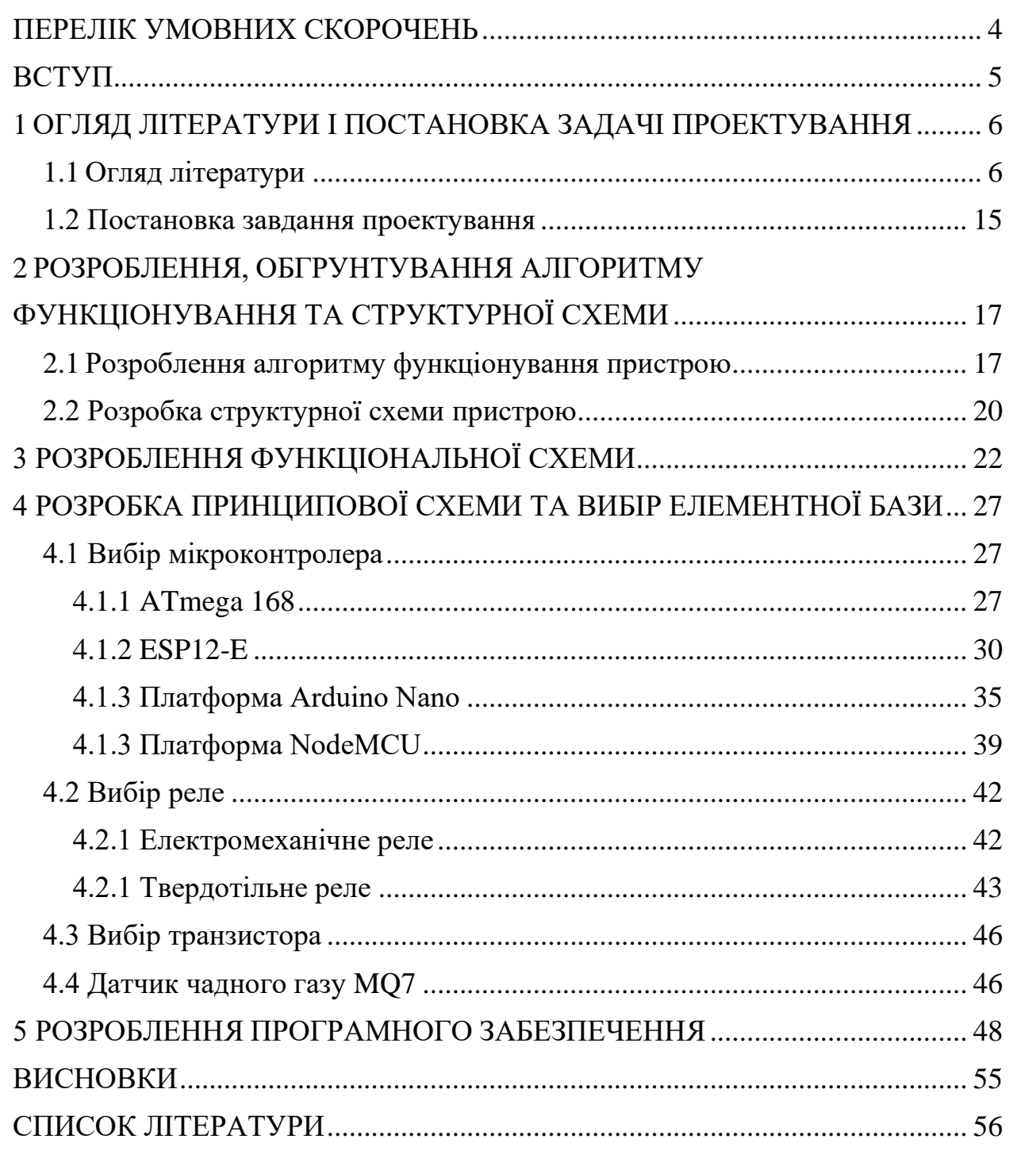

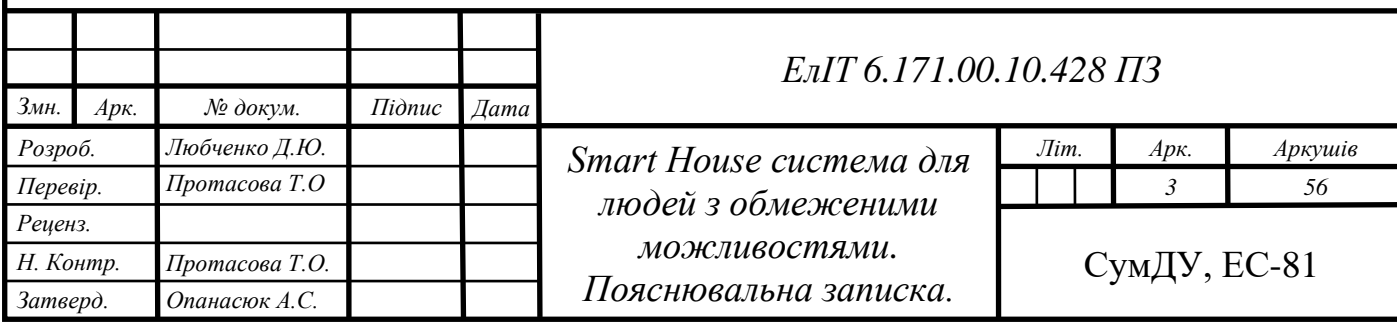

# **ПЕРЕЛІК УМОВНИХ СКОРОЧЕНЬ**

<span id="page-5-0"></span>ІТ – інформаційні технології;

SHS – Smart House System;

ММ – міська місцевість;

СМ – сільська місцевість;

НВ – нещасний випадок;

ATEX – EU-type examination certificate;

IoT – Internet of Things;

WPA – WI-FI Protected Access;

RSN – Robust Security Network;

CCMP – Counter Mode with Cipher Block Chaining Message Authentication Code Protocol;

TKIP – Temporal Key Integrity Protocol;

EAP – Extensible Authentication Protocol;

ALU – Arithmetic Logic Unit;

GPIO – General Purpose Interrupt Output.

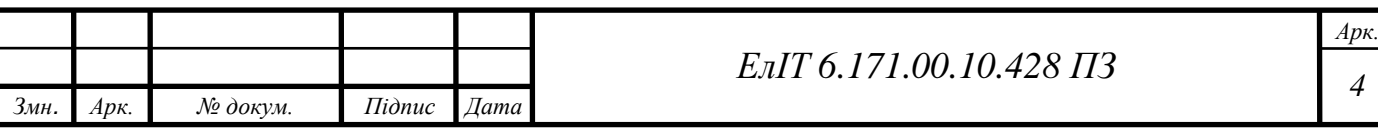

#### **ВСТУП**

<span id="page-6-0"></span>Початок третьої декади 21 сторіччя можна охарактеризувати, як швидко розвиваючим в сфері безпровідної передачі інформації. Людство сповна використовує надбання ІТ, ще на початку 2000-х років було поширене друге покоління технологій бездротового телефонного зв'язку (2G) зі швидкістю до 14,4 кБіт/с, а зараз на етапі впровадження п'яте покоління бездротового телефонного зв'язку (5G) з неймовірною швидкістю, яка досягає 100 мБіт/с. Розвиток в сфері передачі інформації, окрім збільшення комфорту користувачів, паралельно почав розвивати багато дочірніх напрямків, одним з яких став – SHS.

SHS – зручне налаштування будинку або окремої кімнати, де пристроями можна автоматично керувати віддалено з будь-якої точки простору, де є підключення до мережі інтернет, за допомогою мобільного інтернету або іншого мережевого пристрою. Пристрої в розумному будинку з'єднані між собою через мережу, що дозволяє користувачеві організувати безпечний доступ до квартири, дистанційно керувати системами опалення, освітлення, побутовою технікою і так далі.

Сильним боком SHS є значна гнучкість для проектування, основою є керуючий пристрій та канал зв'язку – решту користувач може обрати собі сам. Якщо для здорових людей ці можливості є лише елементами комфорту та ознакою досвідченості в технологіях, то для людей з інвалідністю вони можуть нести життєво важливе значення.

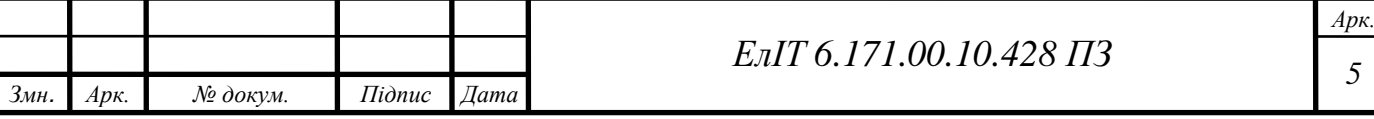

# <span id="page-7-0"></span>**1 ОГЛЯД ЛІТЕРАТУРИ І ПОСТАНОВКА ЗАДАЧІ ПРОЕКТУВАННЯ**

#### **1.1 Огляд літератури**

<span id="page-7-1"></span>Так як поняття «Smart House система для людей з обмеженими можливостями» доволі обширне та багатогранне і неможливо задовільнити потреби всіх однією системою, необхідно конкретизувати, розглянемо поняття людини з обмеженими можливостями з боку держави. Вона ділить таких людей на п'ять категорій інвалідності:

- − фізичні недоліки (порушення опорно-рухового апарату);
- − порушення інтелекту і психічні захворювання;
- − порушення функцій слуху (слабочуючі та глухі);
- − порушення функцій зору (слабозорі та сліпі);
- − порушення роботи внутрішніх органів.

З цього розподілу, можна зрозуміти основні категорії людей з інвалідністю але цього не достатньо для формування списку потреб. Розподілимо людей на групи важкості незалежно від категорії інвалідності згідно закону України:

- − І група особа, яка повністю втратила працездатність і вимагає постійного догляду;
- − II група особа здатна до самообслуговування, але не здатна до праці в звичайних виробничих умовах;

− III група – особа здатна працювати в полегшених умовах.

За даними Міністерства охорони здоров'я України складемо таблицю з кількістю осіб з інвалідністю та наведемо дані в табл. 1.

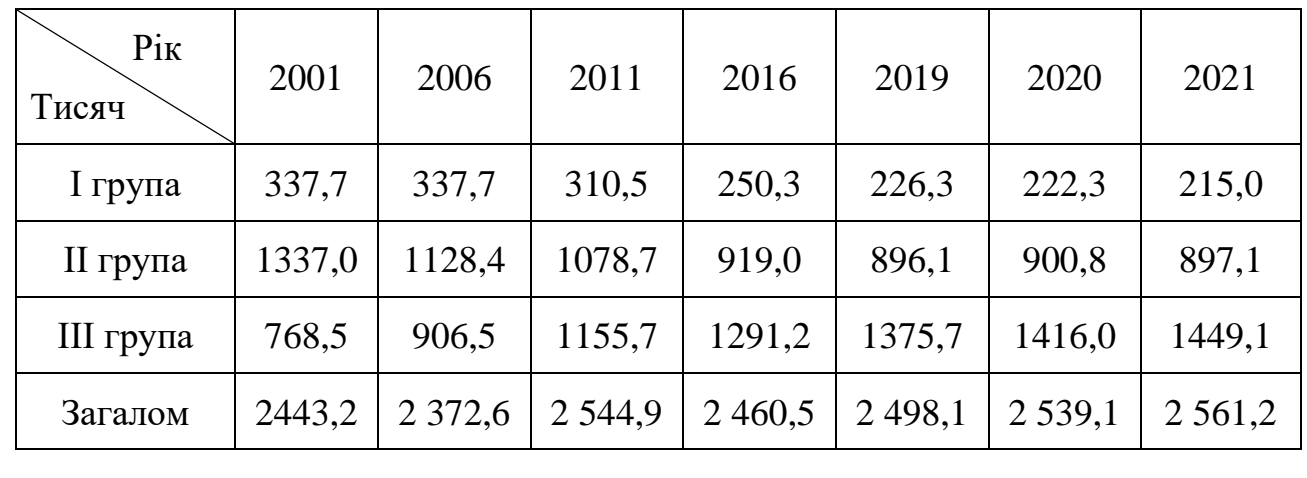

#### Таблиця 1 – Кількість осіб з інвалідністю на початок року

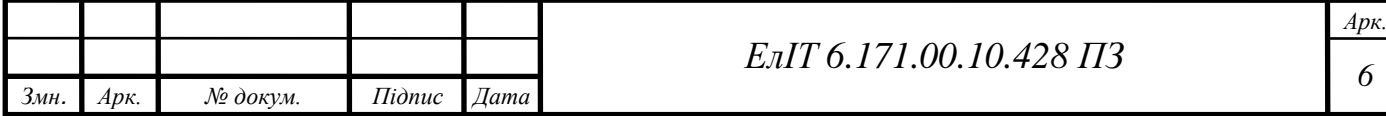

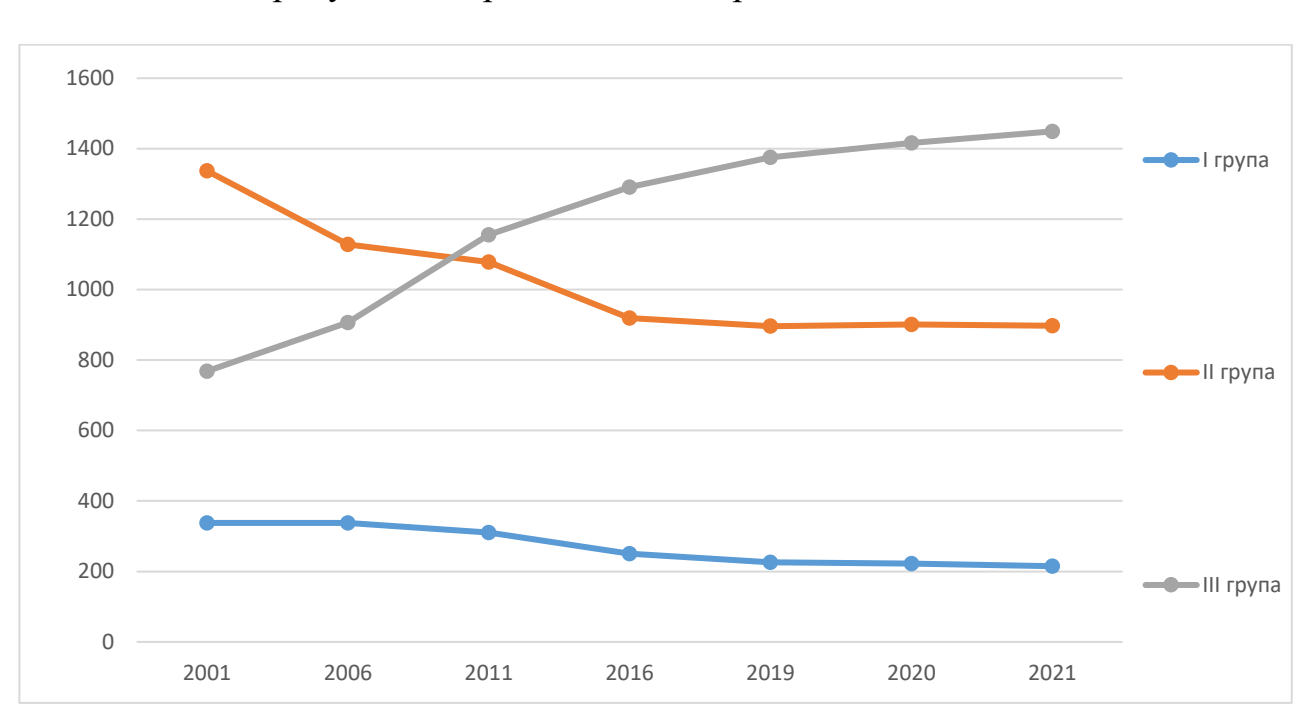

Для візуалізації даних, за даними табл. 1 складемо графік кількості осіб з інвалідністю до року та відобразимо його на рис. 1.

Рисунок 1 – Кількість осіб з інвалідністю на початок кожного року

З рисунку видно, що з часом кількість людей II-ї та I-ї групи зменшується але кількість людей з II-ї та III-ї групи – значно переважає над кількістю I-ї групи. Наведемо більш широку характеристику для 2020 року, для формування картини середньостатистичної особи з інвалідністю, наведемо відповідні дані в табл. 2.

| Причина                                                                                | Жін. $-18-54$ роки<br>Чол. - 18-59 років |       | Жін. – 55 років і старші<br>Чол. - 60 років і старші |            |
|----------------------------------------------------------------------------------------|------------------------------------------|-------|------------------------------------------------------|------------|
|                                                                                        | MM                                       | CM    | <b>MM</b>                                            | CM         |
| Визнано особами з<br>інвалідністю                                                      | 58571                                    | 37020 | 15942                                                | 6128       |
| Biд HB,<br>профзахворювання                                                            | 1679                                     | 576   | 227                                                  | 57         |
| Від загального<br>захворювання                                                         | 47283                                    | 30915 | 15265                                                | 5948       |
| З числа військово-<br>службовців                                                       | 3760                                     | 1438  | 430                                                  | 112        |
| З дитинства                                                                            | 5849                                     | 4091  | 23                                                   | 11         |
| $3MH$ .<br>$I$ <i>i</i> $\partial$ <i>nuc</i><br>№ докум.<br>$\vert$ Ap <sub>K</sub> . | Дата                                     |       | ЕлІТ 6.171.00.10.428 ПЗ                              | $Ap\kappa$ |

Таблиця 2 – Кількість уперше визнаних осіб з інвалідністю у 2020 році

Для візуалізації даних, за даними табл. 2 складемо дві інфографіки кількості осіб з інвалідністю в залежності від місця проживання та причини надання статусу інвалідності та відобразимо його на рис. 2, та рис. 3 відповідно.

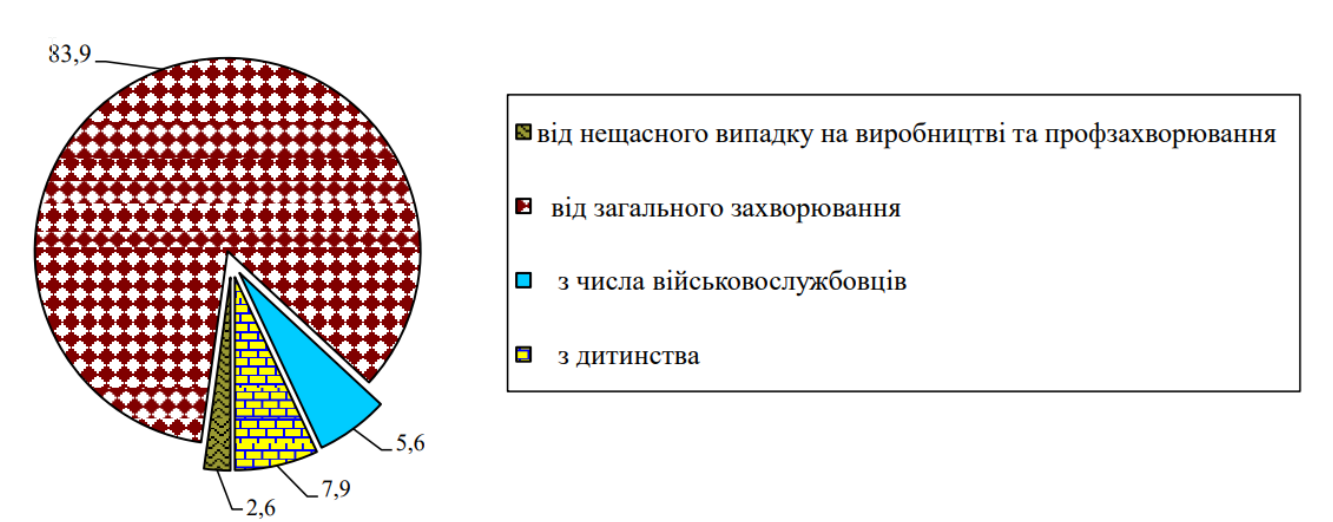

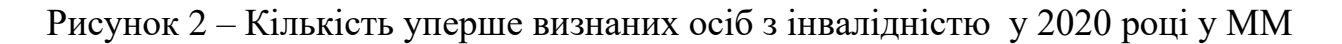

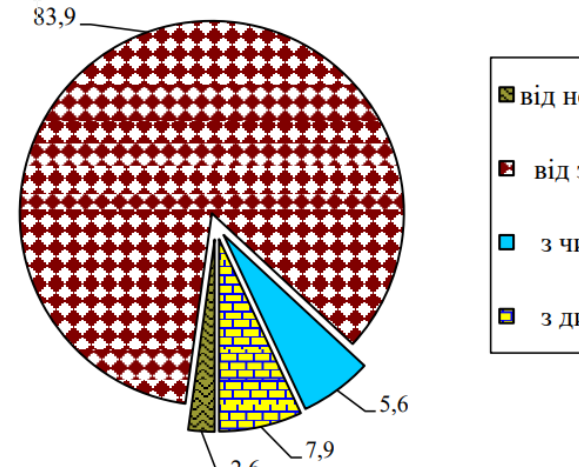

- В від нещасного випадку на виробництві та профзахворювання
- від загального захворювання
- з числа військовослужбовців
- з дитинства

Рисунок 3 – Кількість уперше визнаних осіб з інвалідністю у 2020 році у СМ

На основі вище викладених даних, можна сформувати картину середньостатистичної людини з інвалідністю для формування вимог для розроблювальної системи:

- − особа проживає в квартирі або будинку;
- − особа має вік в діапазоні 18-59 років та здобула інвалідність під час життя;
- − особа має ІІІ групу інвалідності;
- − особа перенесла хворобу або хворіє до цих пір.

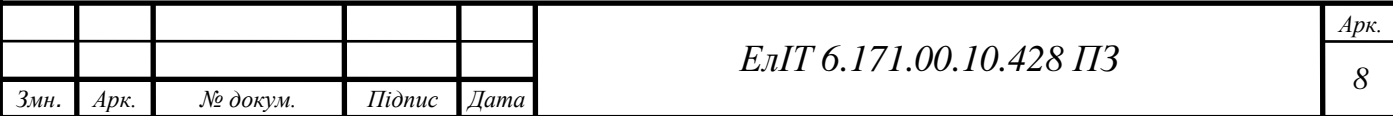

Розумний дім – це житловий будинок, в якому є пристрої, з'єднані один з одним через інтернет, що дозволяє власнику дистанційно контролювати їх стан та керувати ними. До пристроїв розумного будинку належать прилади, освітлення, термостати, дверні дзвінки, дверні замки, камери, колонки тощо. Технічно, будь-який продукт в домі, який можна підключити до домашньої мережі та керувати за допомогою голосу, дистанційного керування, планшета чи смартфона, вважається розумним пристроєм.

Система розумного будинку дає контроль людям з обмеженими можливостями. Ці пристрої можуть допомогти їм насолоджуватися самостійним життям, полегшуючи власні турботи та зменшуючи переживання своїх близьких.

**Датчики відкриття дверей.** Безпека має бути головним пріоритетом. Датчик дверей надсилає сповіщення щоразу, коли хтось намагається увійти в приміщення. Схематичне відображення встановлення датчиків дверей зображено на рис. 4. Особі більше ніколи не доведеться турбуватися про те, щоб залишити свій будинок без нагляду, тому що система постійно контролює стан дверей та відразу повідомляє про зміну їх стану.

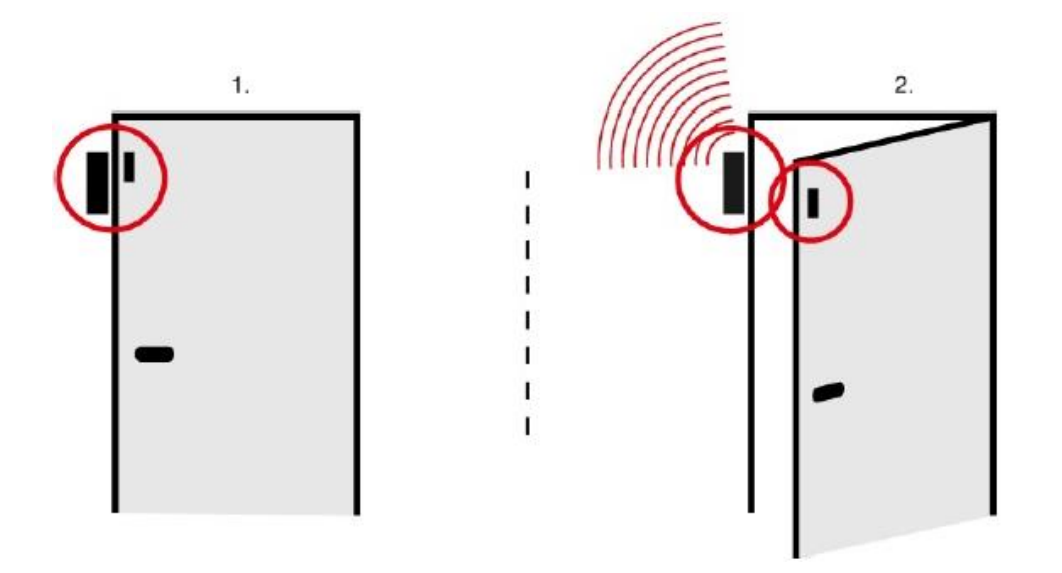

Рисунок 4 – Датчик відкриття дверей

Для близьких людей з обмеженими можливостями, такими як деменція, допоможе відчувати себе набагато безпечніше, якщо встановлено датчик дверей, тому що вони зможуть одразу знати, якщо член їхньої сім'ї піде з дому без них. В парі зі смарт-браслетом з GPS-трекером – відшукати загублену людини без пам'яті буде набагато легшим заняттям.

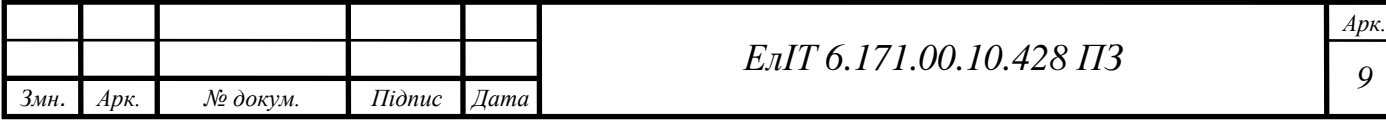

**Електронні дверні замки.** Розумний замок, дозволяє дистанційно відкривати та замикати двері, зображений на рис. 5. Це гарантує, що особа ніколи не заблокує свій будинок – те, що може легко статися, якщо вона забуде ключ.

Замок поєднує у собі цілий комплекс:

- − можливість налаштування автоматичного запирання та відмикання дверних замків в певний час, що зменшить потребу людині з інвалідністю лишній раз робити зайві рухи;
- − можливість встановлення кодового замку;
- − можливість закривати та відкривати замок за допомогою відбитку пальця;
- − можливість закривати та відкривати замок за допомогою смартфону;
- можливість використання класичного металічного ключа.

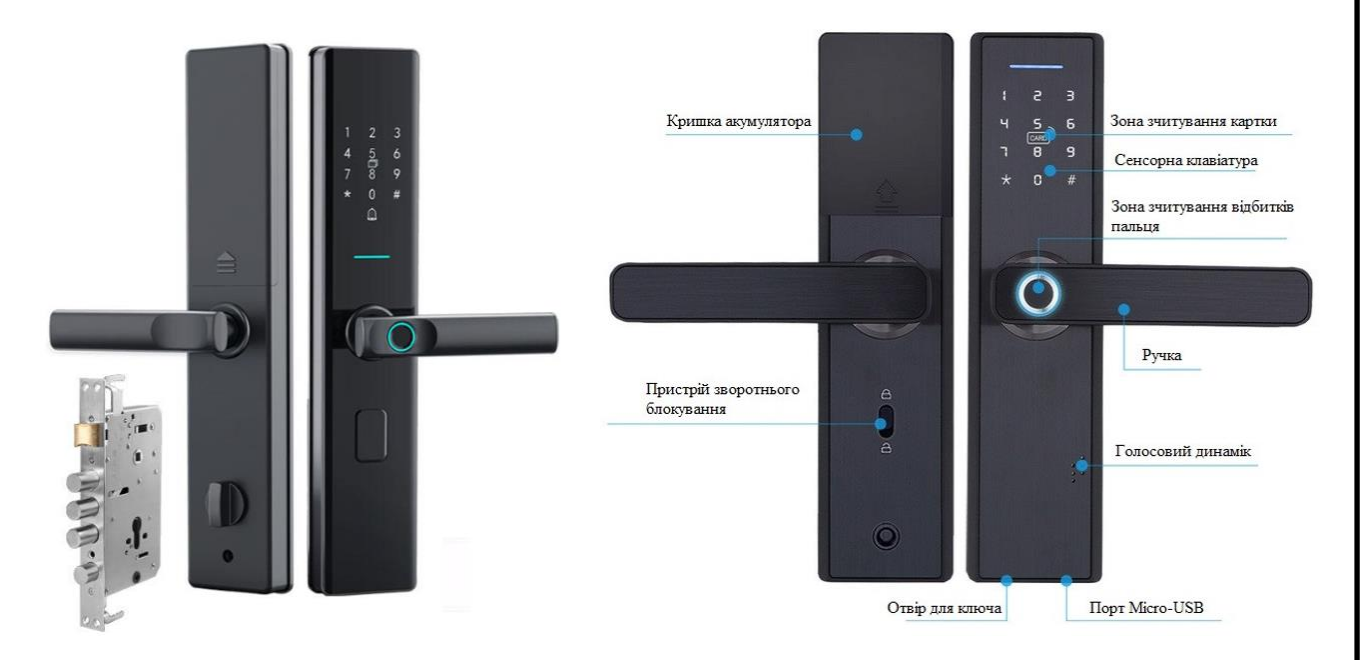

### Рисунок 5 – Приклад електронного замку

Це також дозволяє надавати людям тимчасовий доступ, наприклад доглядачам або лікарям до будинку хворого, коли це буде необхідно. Розумні електронні замки можуть виступати в ролі першого захисника в комплексі будинку, під час спроби пробратися в будинок ввівши неправильний код більше трьох разів – на смартфон користувача прийде повідомлення. Також це стосується інших способів зламати замок але умова спрацювання системи повідомлення користувача вже буде інша.

**Датчики руху.** Датчики руху – універсальні прилади які можуть виконувати різну роботу. Вони можуть стати другим рубіжем захисту будинку,

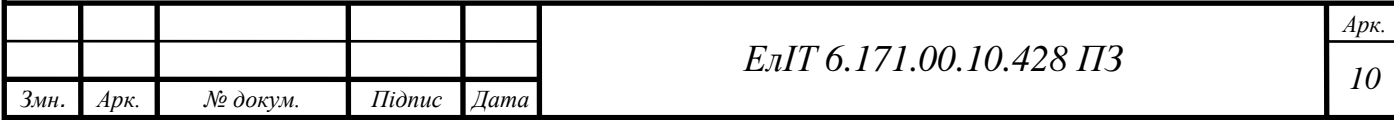

після електронного замку, коли виявлять рух в області, де їх не повинно бути в певний час, а можуть просто вмикати світло, поки особа вночі йде до вбиральні. Приклади таких датчиків наведені на рис. 6.

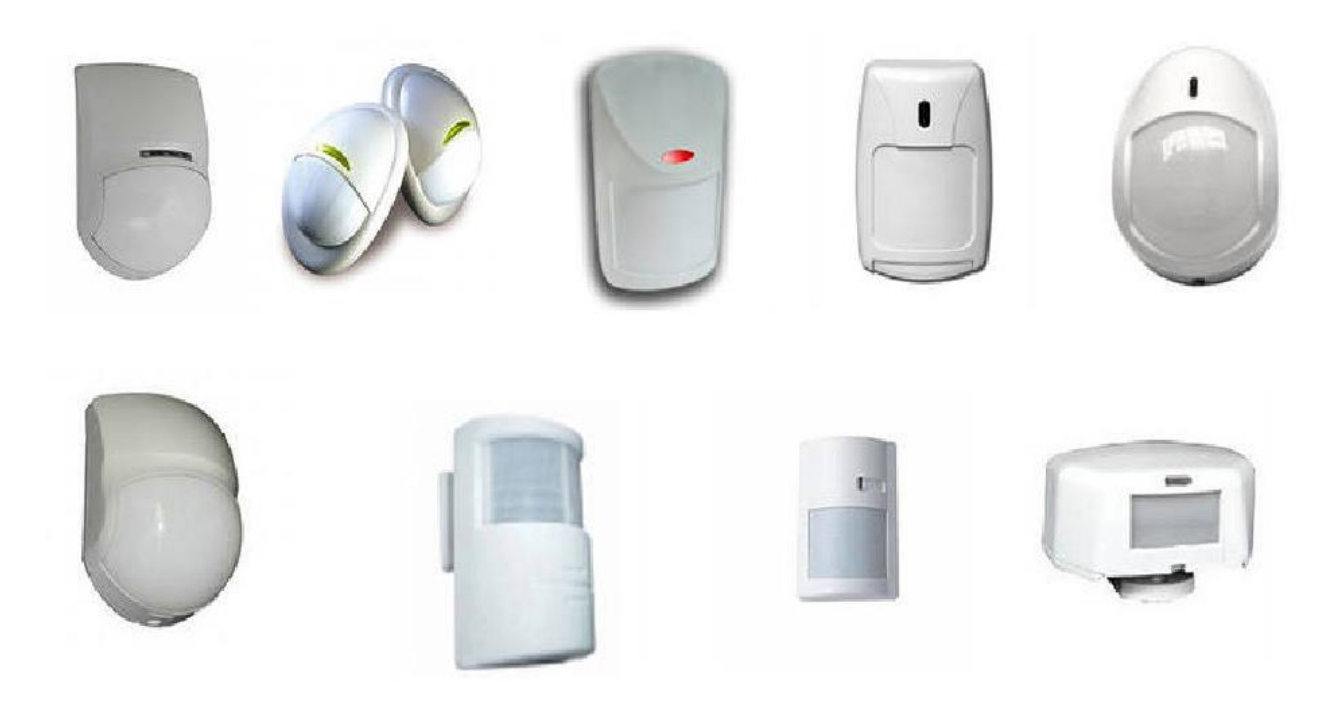

Рисунок 6 – Різноманітні датчики руху

За допомогою системи «розумний дім» користувач зможе налаштувати датчик руху на активацію інших підключених пристроїв, таких як світло або будильник. Ці пристрої навіть можна використовувати, щоб заощадити гроші. Наприклад, можна налаштувати пристрій так, щоб він вимикав світло, коли протягом певного періоду часу в кімнаті не було виявлено руху, що в свою чергу зменшує кількість рухів для особи з інвалідністю.

Розумне освітлення – це більше, ніж просто можливість дистанційно вмикати та вимикати світло. Це дозволяє керувати рівнем освітлення, дозволяючи змінювати яскравість джерела світла відповідно до потреб користувача або часу доби, це також дозволяє економити енергію.

**Датчики протікання.** Даний клас датчиків відповідає за фіксацію протікання рідин та запобігає великих збитків. Традиційні пристрої подають звуковий сигнал, який спрацьовує лише тоді, коли користувач вдома і зможе почути його. Якщо ж користувач знаходиться поза межами підконтрольної зони, то сповіщення з'явиться на смартфоні. Приклад приладу для фіксації протікання, зображений на рис. 7, А.

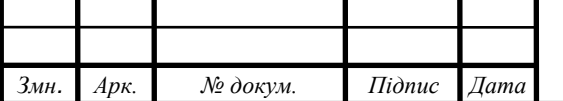

*Арк.*

Систему на датчику протікання можна вдосконалити, якщо об'єднати між собою датчик та електромагнітний клапан, який в разі виникнення аварійної ситуації зможе сам закрити вхідну трубу. Приклад електромагнітного клапану, для рідини зображений на рис. 8, А. Деякі люди з обмеженими можливостями можуть не мати можливості шукати джерело протікання. Завдяки розумному датчику витоку, встановленому в місцях, де ймовірні витоки, вони отримають сповіщення, якщо і де це станеться.

В даний тип датчиків також підходять прилади для фіксацій небезпечних концентрацій газів в середині приміщення, адже деякі люди з обмеженими можливостями можуть випадково відкрити газову конфорку,в квартирі людині загрожує:

− отруєння чадним газом;

− отруєнням природним газом;

− отруєнням високою концентрацією вуглекислого газу.

Для ефективного запобігання цього, можна використати спеціальні датчики, приклад якого наведений на рис. 7, Б.

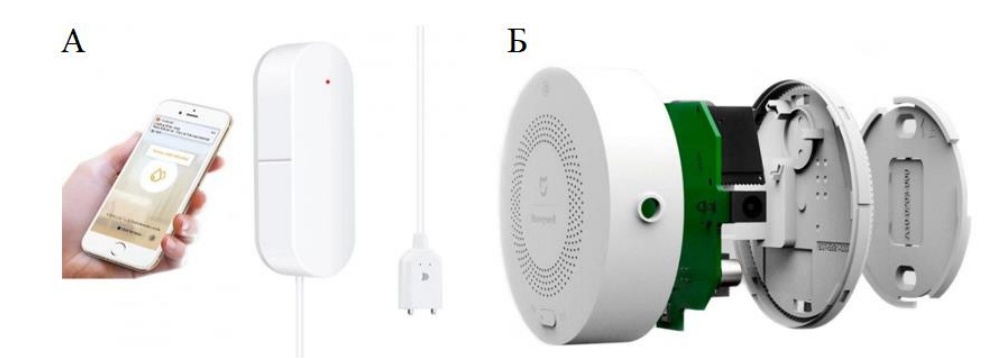

Рисунок 7 – Датчик протікання рідини (А), датчик протікання газу (Б)

Систему на датчику фіксації газу можна вдосконалити, якщо об'єднати між собою датчик та електромагнітний клапан, який в разі виникнення аварійної ситуації зможе сам закрити вхідну газову трубу та паралельно увімкнути кухонну витяжку або відкрити вікно для створення штучного протягу. Приклад електромагнітного клапану для газу, зображений на рис. 8, Б.

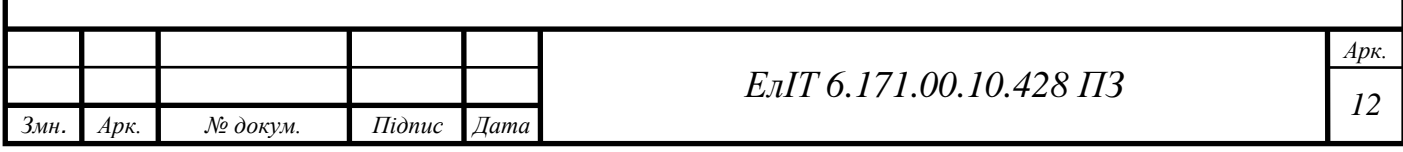

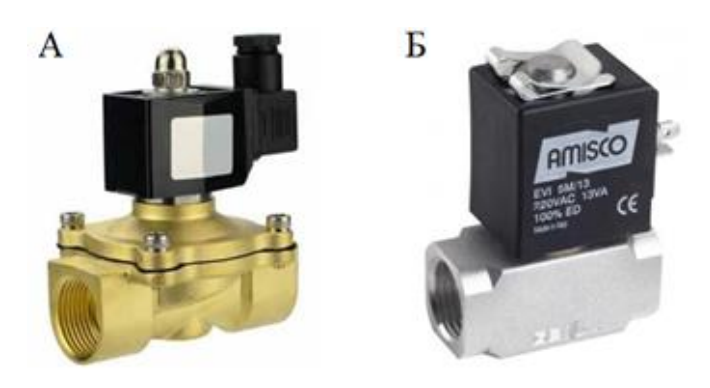

Рисунок 8 – Аварійний електронний клапан для рідини (А), газу (Б)

**Голосові помічники.** Технологія голосового помічника змінила життя кожного. Це програмне забезпечення, яке керується голосом, виконує роль цифрового помічника, надаючи користувачам послуги. Хорошим прикладом голосових помічників є Amazon Alexa і Google Assistant, док станції яких зображені на рис. 9.

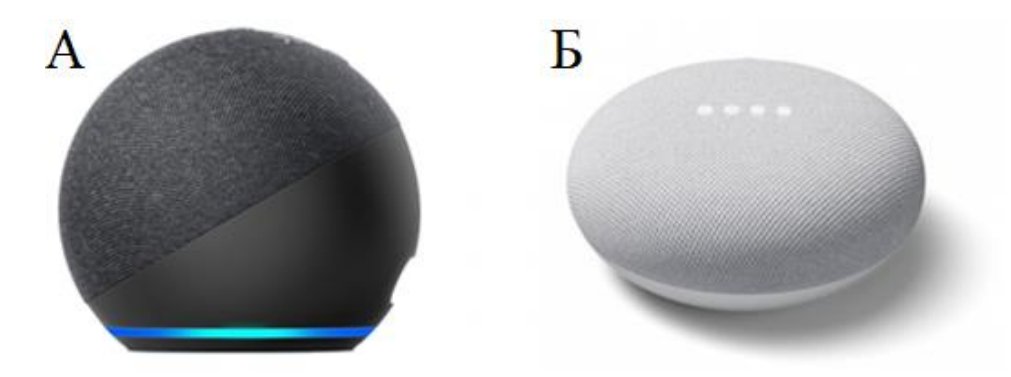

Рисунок 9 – Док станцій Amazon Echo Dot (А) та Google Nest Mini (Б)

За допомогою голосового помічника людина можете керувати будь-якою складовою SHS, будь-яким пристроєм, використовуючи наведені вище док станції або ж через один конкретний додаток на смартфоні, наприклад додаток Amazon Alexa або Google Assistant. Серед іншого, його можна використовувати для здійснення дзвінків, шукати в Google різну інформацію, вмикати фільм, аудіо-книгу, радіо, власний плей-лист, створювати список покупок, встановлювати нагадування та будильники, використовуючи лише голос.

**Термостати.** Термостати допомагають досягти оптимально суб'єктивно комфортної температури для користувача, ще й з економивши кошти підтримуючи задану температуру з оптимальним гістерезисом. Приклад такого термостату зображений на рис. 10.

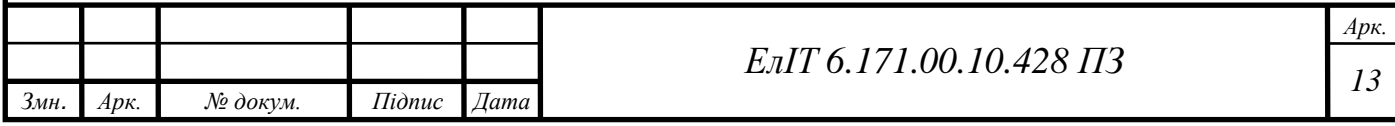

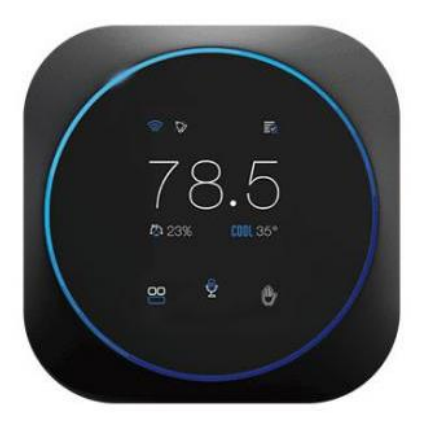

Рисунок 10 – Електронний термостат

Термостат регулює не лише температуру в приміщенні, а ще має можливість регулювання температури води в крані. Як додатковою функцією, може виступати в ролі домашньої метеостанції та хабом для введення голосових команд.

**Роботи-пилососи.** Це – пилососи, оснащені штучним інтелектом, за допомогою якого стало можливе автоматичне прибирання приміщень. Належить до класу побутових роботів та інтелектуальної побутової техніки для розумного будинку. Для його повноцінного функціонування необхідна докстанція, яка зазвичай йде в комплекті приладу.

Для роботи робот-пилосос використовує внутрішні Li-ion та LiFePo4 акумулятори і потребує регулярної підзарядки від спеціального модуля – док станції. Більшість моделей вміють самостійно знаходити «Базу» та підключатися до неї після завершення прибирання. Приклад такого робота та док-станції зображений на рис. 11.

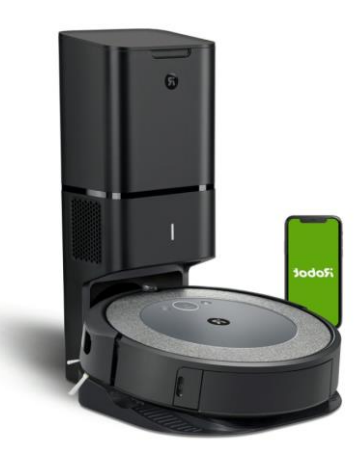

Рисунок 11 – Робот пилосос та док-станція

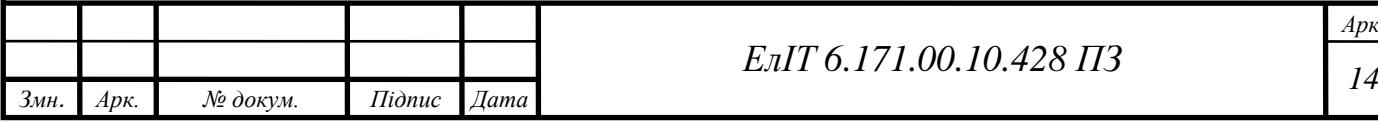

*Арк.*

Робот-пилосос може прибирати за певним розкладом або за командою користувача. Під час першого вмикання, робот об'їжджає всю кімнату, запам'ятовуючи її межі в своїй пам'яті. При виконанні корисної роботи він самостійно рухається по поверхні, прибираючи сміття. Зустрівши перешкоду, робот приймає рішення про спосіб її подолання на основі спеціальних алгоритмів. Роботи-пилососи зазвичай мають низьку висоту, яка дозволяє їм пройти під ліжком або іншими меблями. Якщо робот-пилосос зрозуміє, що він застряг, він перестане рухатися і почне подавати звукові сигнали. Після закінчення прибирання більшість роботів самостійно повертаються до зарядного пристрою. Деякі моделі роботів можуть проводити навіть вологе прибирання в кімнаті, важко недооцінити його користь для людей з інвалідністю. Його невеликі розміри дозволяють роботові проводити прибирання у важкодоступних місцях.

Безсумнівно, що пристрої розумного дому полегшили життя багатьом споживачам. Для людей, які живуть з обмеженими можливостями, вони зробили життя набагато комфортнішим. Ці пристрої надали їм більше контролю, зменшуючи перепони, дозволяючи їм стати більш самостійними. Людям з обмеженими можливостями більше не потрібно покладатися на допоміжні технології, які зазвичай слугували лише одній цілі та коштували великих грошей.

#### **1.2 Постановка завдання проектування**

<span id="page-16-0"></span>Метою роботи є розробка прототипу системи, яка полегшить елементарні побутові проблеми, середньостатистичної людини з інвалідністю. В той же час, прототип не повинен бути занадто перевантаженим функціями, відповідно й не дорогим. Він повинен ознайомити людину з сучасними можливостями техніки в області IoT за доступну ціну. Проектована система повинна забезпечувати такі базові потреби користувача з інвалідністю:

- ─ керування освітленням;
- − базове керування електричним опаленням;
- − можливість керування зі смартфону в межах жилої площі;
- − можливість керувати зі смартфону поза межами жилої площі;
- − контроль концентрації чадного газу;
- − можливість керування голосом.

Для досягнення цієї мети необхідно виконати наступне:

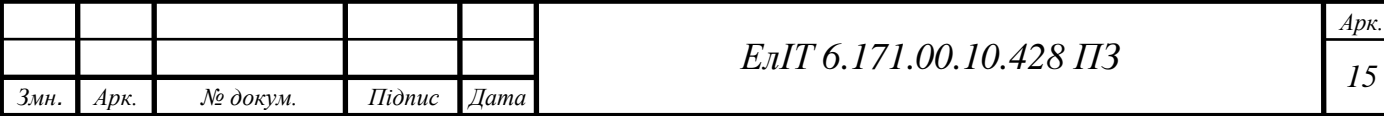

- − визначити основні елементарні функції, які повинна виконувати система «Smart House система для людей з обмеженими можливостями»;
- − розробити алгоритм функціонування пристрою;
- − розробити схему електричну структурну пристрою обміну та зберігання даних;
- − за потреби, розробити схему електричну функціональну системи;
- − розробити схему електричну принципову системи.

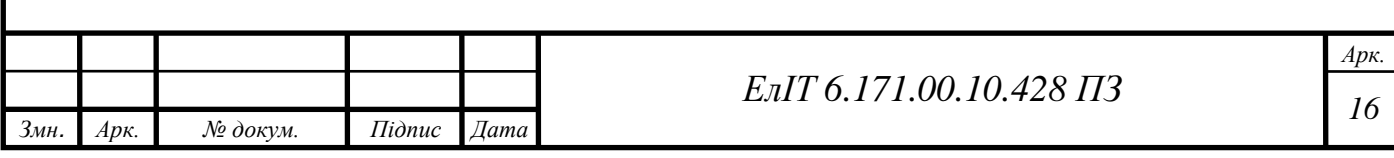

# <span id="page-18-0"></span>**2 РОЗРОБЛЕННЯ, ОБГРУНТУВАННЯ АЛГОРИТМУ ФУНКЦІОНУВАННЯ ТА СТРУКТУРНОЇ СХЕМИ**

#### **2.1 Розроблення алгоритму функціонування пристрою**

<span id="page-18-1"></span>Щоб ефективно розробити систему, потрібно розробити оптимальний алгоритм її роботи. Для цього необхідно поділити базові потреби користувача з інвалідністю на елементарні функції:

- − розгортання локального серверу;
- − під'єднання до віддаленого серверу;
- − прийому команд від користувача за допомогою додатку;
- − прийому команд від користувача за допомогою голосового помічника;
- − вмикання джерела світла;
- − вимикання джерела світла;
- − вмикання електричного котла;
- − вимикання електричного котла;
- − повідомлення користувача про перевищення безпечної концентрації чадного газу;
- − автономність системи на обмежений час.

На основі вище перелічених функцій, для більшої наочності повного циклу роботи SHS, розробимо блок-схему алгоритму та наведемо її на рис. 12.

Першим пунктом являється підключення системи до електромережі. Як тільки на вході системи з'являється живлення, вона починає виконувати корисне навантаження.

Другим пунктом являється перевірка цього ж джерела, так як спроектована система повинна мати невелику автономність, то необхідно сповіщати користувача при переході з одного джерела на інше. За це відповідає третій та четвертий пункти, при переході на автономний режим, в додатку повинна змінитися відповідна піктограма, за необхідності – можна продублювати це голосовим помічником.

П'ятий пункт – підключення до Wi-Fi. Так як проектована система безпосередньо не матиме в собі ніяких індикаторів, дисплеїв та клавіатур, то підключення до домашньої мережі перестає бути тривіальним та простим заняттям. При завантаженні програмного забезпечення будуть встановлені стандартні логіни та паролі найбільш поширених маршрутизаторів, таких як tplink, d-link, tenda, mikrotik та xiaomi. Але з великою вірогідністю цього буде не

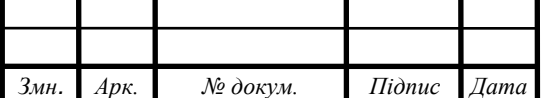

*Арк.*

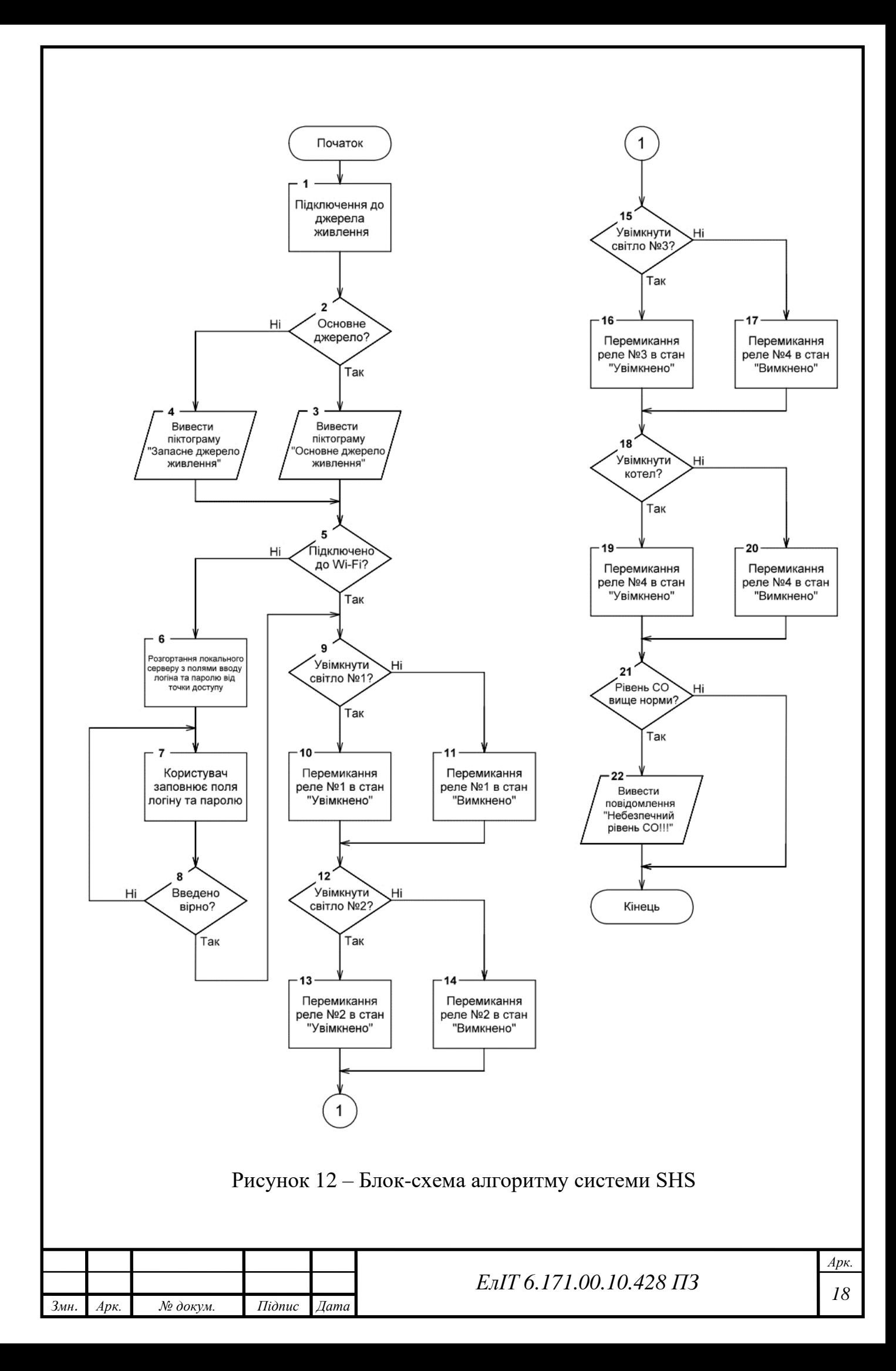

достатньо, звичайно, якщо особа забажає – то при завантаженні програмного забезпечення можна буде встановити її логін і пароль завчасно але це справедливо лише для разового виконання. Для більш масового поширення системи необхідно розробити функцію для зручного налаштування параметрів входу, за допомогою якого, звичайний користувач в супроводі простої інструкції зможе це зробити. Звичайно, в системі можна реалізувати автоматичну генерацію паролю, який користувач повинен буде встановити на своєму маршрутизаторі але це скоріше напівміра чим вирішення проблеми.

Шостий пункт є логічним продовженням п'ятого, якщо заготовлені шаблони не змогли підійти до маршрутизатора користувача, то сама система розгорне власну точку доступу, з назвою NodeMCU та простий приймаючий сервер. Користувачу необхідно ввести назву точки доступу та пароль від неї. Приклад інтерфейсу розгорнутого серверу зображений на рис. 13 А, приклад розгорнутої точки доступу на рис. 13 Б.

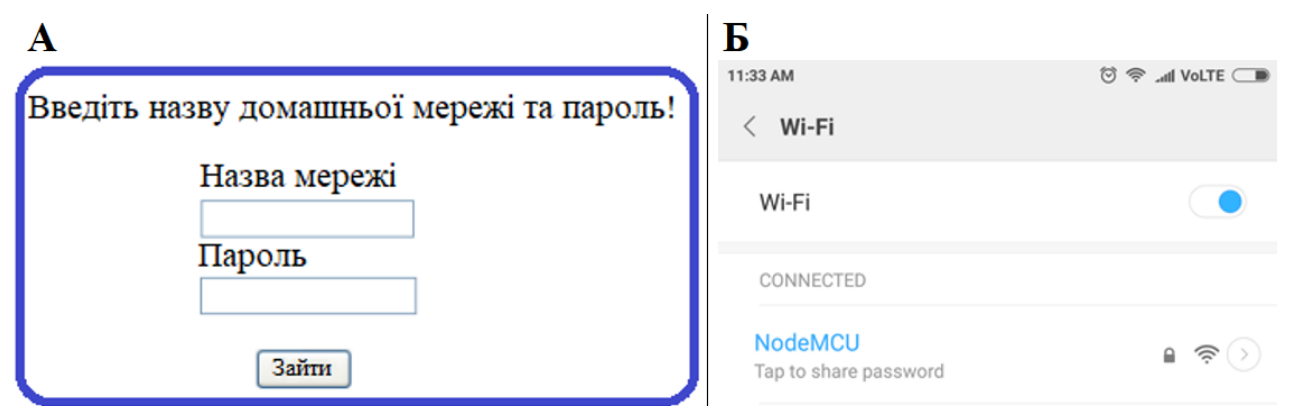

Рисунок 13 – Приклад розгорнутого серверу (А) та точки доступу (Б)

Після чого йде перевірка підключення системи до мережі інтернет, якщо все добре та підключення вдале – система виконує далі корисне навантаження, якщо ж підключення не відбулося, сервер розгорнеться знову з тими ж самими інтерактивними полями.

Дев'ятий пункт, на цьому етапі виконавча програма відслідкує надходження команди на вмикання або вимикання світла. Після чого виконує поставлене завдання та змінює статус в додатку.

Дванадцятий, п'ятнадцятий, вісімнадцятий пункти по логікі роботи аналогічні дев'ятому, відмінність полягає лише в корисному навантаженні.

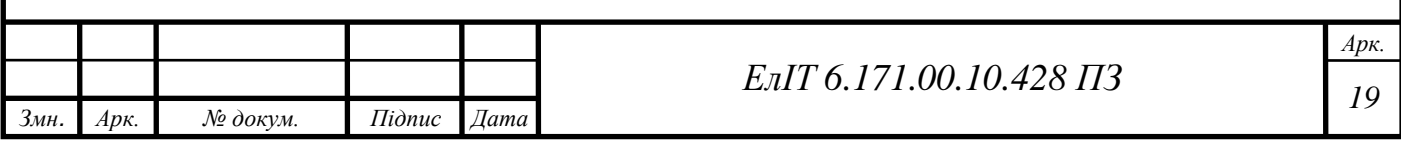

Двадцять першим пунктом є відслідковування концентрації чадного газу в приміщенні, при перевищенні допустимої норми, користувачу на телефон прийде повідомлення про небезпеку, яке буде супроводжуватись звуком.

### <span id="page-21-0"></span>**2.2 Розробка структурної схеми пристрою**

Відповідно до технічного завдання, необхідно розробити систему, яка задовольняє початкові потреби середньостатистичної людини з інвалідністю. Система повинна бути, в першу чергу, зручною, швидкою та доступною.

SHS повинна відповідати наступним параметрам:

- − безпровідний режим роботи;
- − високий рівень безпеки доступу до керування;
- − простою у використанні;
- − мати низьке споживання електроенергії;
- − мати автономність на обмежений час;
- − розгортання локального серверу;
- − зручну масштабованість;
- − компактність.

SHS повинна забезпечувати виконання наступних функцій:

- − під'єднання до віддаленого серверу;
- − прийому команд від користувача за допомогою додатку;
- − прийому команд від користувача за допомогою голосового помічника;
- − вмикання джерела світла;
- − вимикання джерела світла;
- − вмикання електричного котла;
- − вимикання електричного котла;
- − повідомлення користувача, про перевищення безпечної концентрації чадного газу.

На основі вищевикладеного, складемо структурну схему «Smart House система для людей з обмеженими можливостями» та зобразимо її на рис. 14.

Важливо відмітити, безпровідний режим роботи повинен забезпечувати підключення до маршрутизатора користувача. Припускається, що маршрутизатор в особи уже є тому він не входить в розроблювану систему, але його наявність необхідна для функціонування системи. Виключення маршрутизатора з системи значно знижує фінальну ціну продукту та й немає

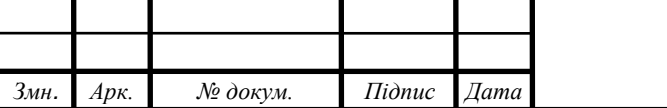

нав'язування користувачу певної торгової марки маршрутизаторів. Якщо людина уже має маршрутизатор, то вона значно збереже себе від додаткових витрат, якщо ж ні, то вибере собі роутер – згідно достатку, для роботи системи маршрутизатор не я вузьким місцем.

Система не є доволі складною, з точки зору затрачених ресурсів та обчислювальної потужності на протязі часу, адже значна частина програмного коду буде знаходитись на смартфоні користувача але в той же час необхідно забезпечити:

- − живлення системи від одного джерела 5 В;
- − узгодження роботи Wi-Fi модуля та мікроконтролера.

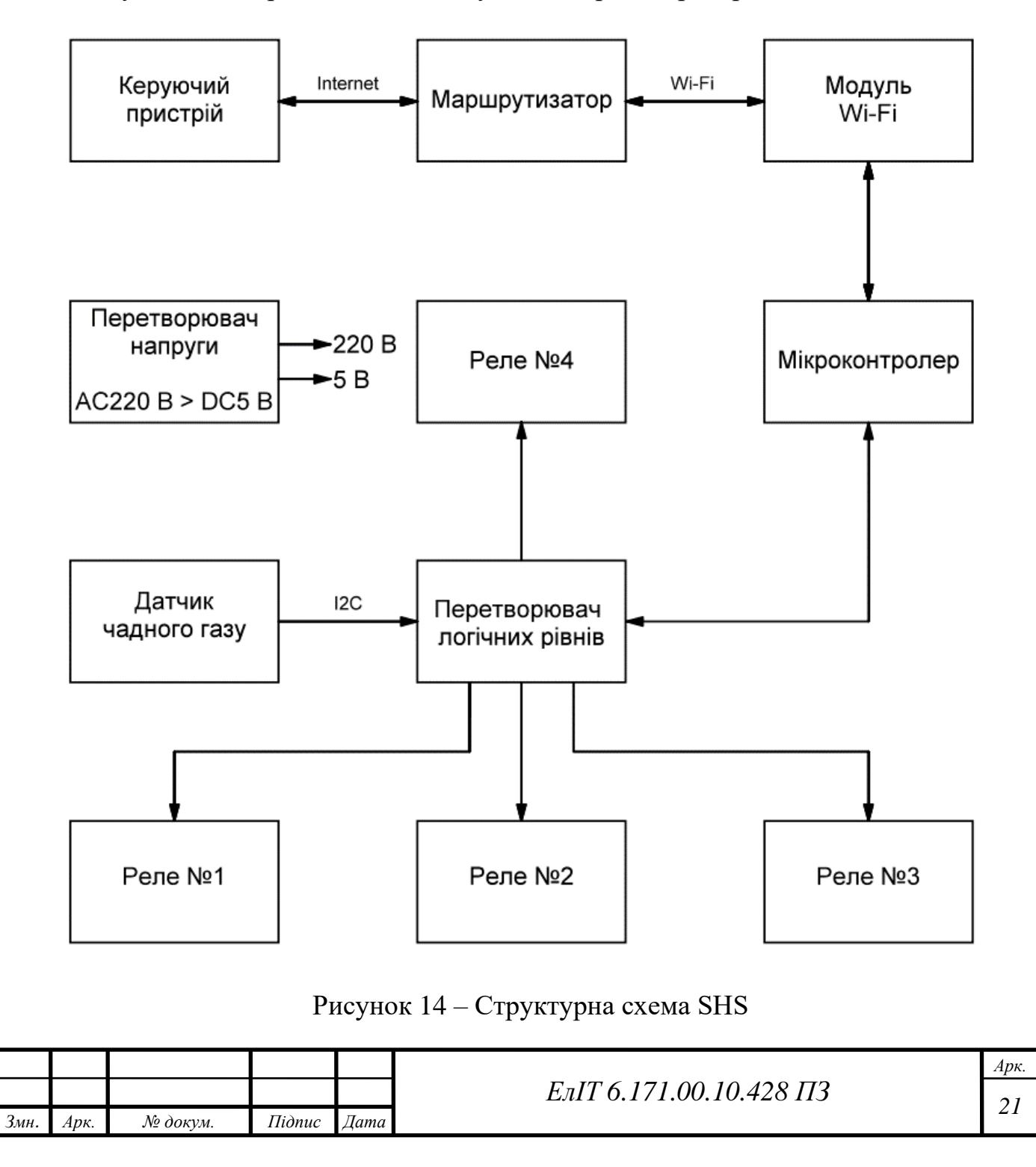

# **3 РОЗРОБЛЕННЯ ФУНКЦІОНАЛЬНОЇ СХЕМИ**

<span id="page-23-0"></span>Для того, щоб людина мала можливість ефективно та зручно користуватися системою керування, вона повинна мати смартфон під керуванням операційної системи Android 4.4 та вище або IOS. На структурній схемі, смартфон вказаний як «Керуючий пристрій». Вказаний лише один керуючий пристрій але система доволі гнучка, тому додати додаткового користувача з однаковими правами або з будь-якими обмеженнями – не буде великої проблеми. Пункти «Маршрутизатор» та «Керуючий пристрій» не входять в проектовану систему безпосередньо, але без них функціонування системи стає фактично неможливим.

Після того, як на систему було подане живлення, вона намагається встановити з'єднання з зовнішнім сервером через маршрутизатор, приклади яких зображені на рис. 16, для надання доступу до керування. Якщо з'єднання не було встановлено, система автоматично розгортає на собі власну точку доступу з простим приймаючим сервером. Його основна ціль – актуалізація даних для доступу до основної точки доступу. Користувач власноруч повинен ввести SSID та пароль від власної точки доступу, після чого відбудеться автоматичне під'єднання. Якщо користувач помилиться та введе невірні дані, то розгорнута точка доступу перезапуститься з таким же приймаючим сервером, приклад інтерфейсу якого, зображений на рис. 13 А.

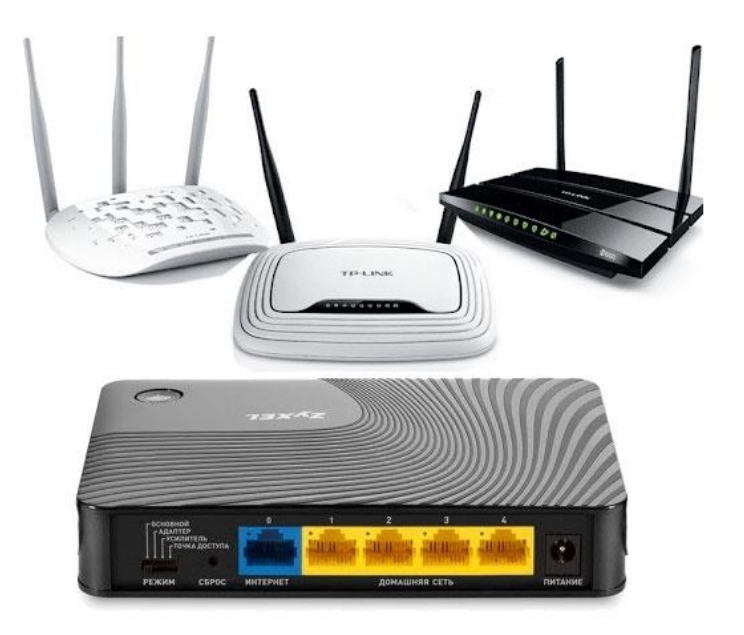

Рисунок 15 – Маршрутизатори

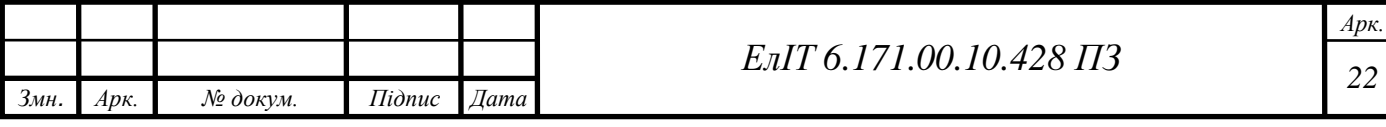

Це перший рівень захисту системи від несанкціонованого доступу, адже переважаюча більшість маршрутизаторів використовують стандарт безпеки бездротових мереж WPA2-PSK. Цей протокол має в своїй будові RSN – мережу з підвищеною безпекою. У WPA2 використовується протокол CCMP, протокол блокового шифрування з кодом автентичності повідомлення та режимом зчеплення блоків та лічильника. Основою є алгоритм 128-бітного AES шифрування. Для роботи з обладнанням яке працювало на попередньому стандарті WPA, WPA2 є підтримка TKIP та EAP з деякими його доповненнями. WPA2 мають такі ключові відмінності:

- − ключі шифрування генеруються під час з'єднання;
- − для контролю цілісності передачі пакетів, використовується алгоритм Michael;
- − використовується вектор ініціалізації значно більшої довжини ніж у WPA.

Маршрутизатор отримує запит зі смартфона користувача та намагається знайти ip-адресу Wi-Fi модуля в своїй таблиці маршрутизації. Якщо ж процес закінчується невдачею та необхідна система не була знайдена, користувач отримає відповідне повідомлення. Спроби знайти систему будуть відбуватися автоматично самим маршрутизатором. Будь який маршрутизатор має спеціальний алгоритм опитування всіх пристроїв, які підключені до нього – широкомовний запит.

Клієнти, які були підключені до мережі отримують такий запит, та відправляють всю необхідну маршрутизатору інформацію, для вдалої побудови таблиці маршрутизації, яка в свою чергу складається з:

- − адреса мережі;
- − маска мережі;
- − шлюз;
- − інтерфейс;

− метрика.

Після вдалої побудови таблиці маршрутизації, підключення до системи керування розумним будинком стане доступним, при умові що під час формування таблиці – система була підключена до цієї мережі.

Wi-Fi модуль повинен виконувати роль сполучного пристрою між мікроконтролером та маршрутизатором. За його допомогою повинна розгортатись точка доступу для актуалізації даних для доступу до основної

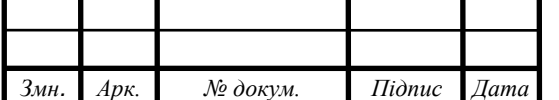

точки доступу та виконуватись прийомо-передача інформації. Так як зв'язок повинен бути між мікроконтролером, то і протокол передачі повинен бути поширеним серед них, наприклад:

- − UART;
- − SPI;
- − One Wiring;
- − I <sup>2</sup>C.

Одним з найпоширеніших рішень є плата ESP-01, яка зображена на рис. 17, вона трансформую вхідну інформації за стандартом UART

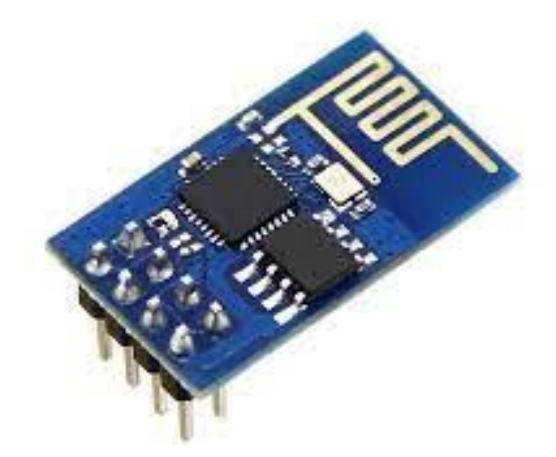

Рисунок 16 – модуль Wi-Fi to UART

Мікроконтролер необхідний для взаємодії всіх складових системи, на основі вищесказаного, він повинен мати в собі хоча б один з інтерфейсів прийомо-передачі інформації, достатню кількість цифрових входів та виходів, оперативну пам'ять, енергонезалежну пам'ять, низьку споживану потужність та достатню частоту роботи. Для прикладу, наведена мікросхема мікроконтролеру stm-32, на рис. 18.

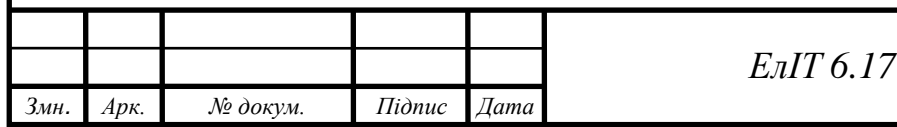

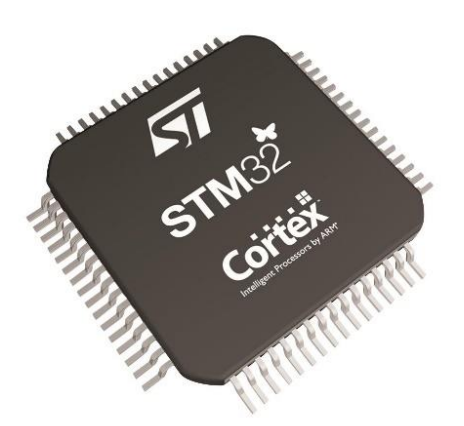

Рисунок 17 – Мікроконтролер STM 32

Як правило, енергоефективні мікроконтролери мають живлення значно менше 5 вольт, а отже і логічна одиниця, не відповідає технічному регламенту транзистор-транзисторної логіки. Це означає, що підключення модулів корисного навантаження «напряму» до мікроконтролера – стає марною справою. Для забезпечення правильної роботи, необхідно розробити двонаправлений конвертер рівнів.

Для виконання основної роботи, тобто вмикання-вимикання корисного навантаження можна використовувати як електромеханічне так і твердотільне реле. На даному етапі неможливо зробити остаточний вибір.

На основі вищесказаного, складемо функціональну схему та зобразимо її на рис. 18.

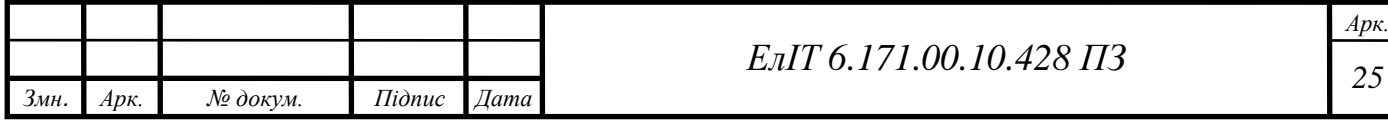

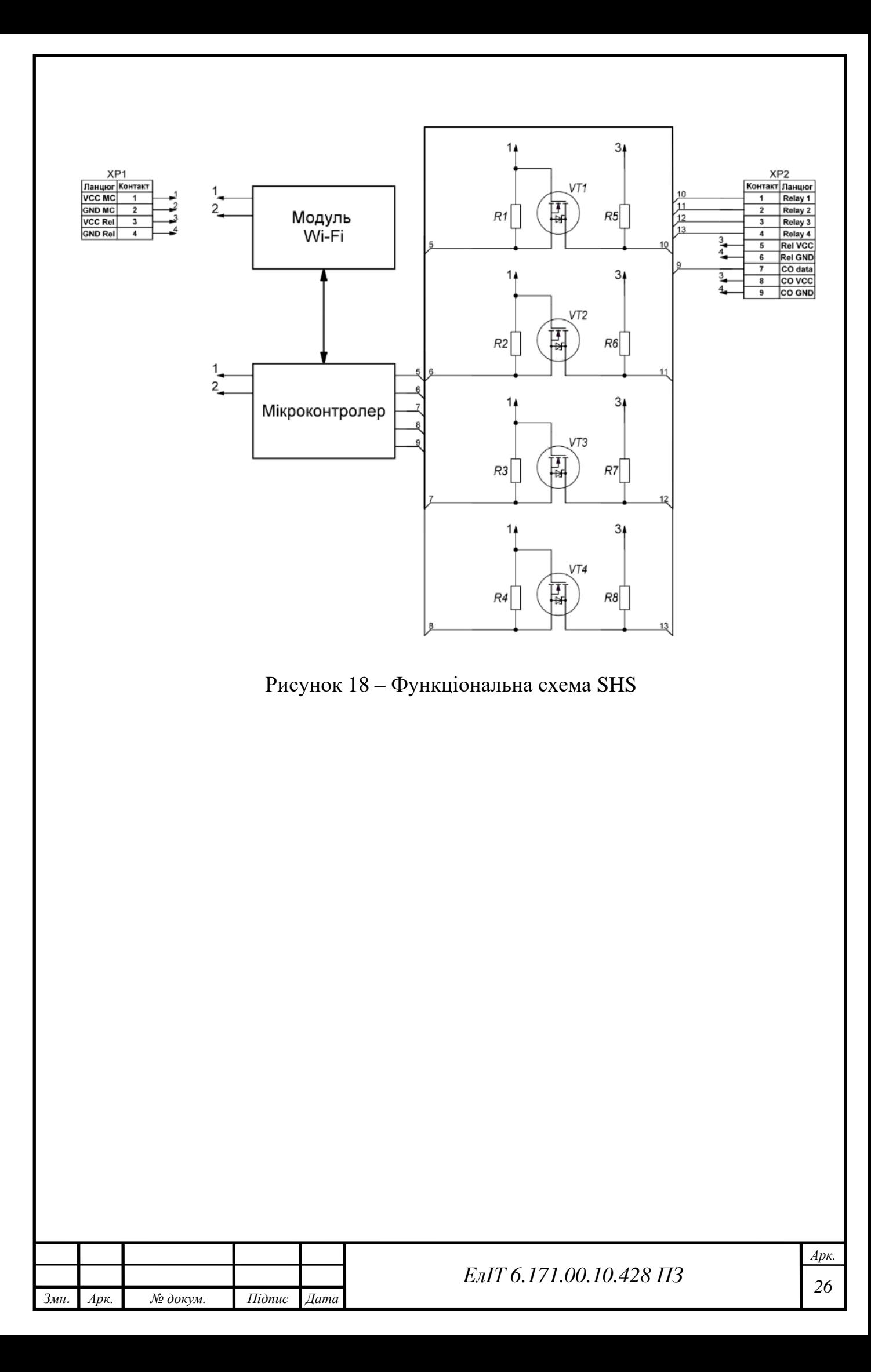

# <span id="page-28-0"></span>**4 РОЗРОБКА ПРИНЦИПОВОЇ СХЕМИ ТА ВИБІР ЕЛЕМЕНТНОЇ БАЗИ**

Ґрунтуючись на структурній схемі, в першу чергу потрібно обрати мікроконтролер, який повинен відповідати нашим вимогам та, за можливості, перевищувати їх, з метою подальшого покращення системи. Розглядати будемо не лише мікроконтролери, а й платформи на їх основі, яких зараз є велика кількість.

### <span id="page-28-1"></span>**4.1 Вибір мікроконтролера**

#### **4.1.1 ATmega 168.**

<span id="page-28-2"></span>Atmel ATmega 168 – 8-бітний CMOS мікроконтролер з низьким енергоспоживанням на основі архітектури RISC AVR. Приклади пакування мікроконтролера зображені на рис. 20. Виконуючи інструкції, які містяться в енергонезалежній пам'яті, за один тактовий цикл, Atmel ATmega 168 досягає пропускної здатності близько 1 MIPS на 1 МГц, це дозволяє нам керувати споживанням енергії в порівнянні зі швидкістю роботи.

Ядро AVR поєднує в собі багатий набір інструкцій з 32 робочими регістрами загального призначення. Усі 32 регістри підключені до ALU напряму, що дозволяє взаємодіяти відразу з двома незалежними регістрами в одній команді за один такт. Отримана архітектура є в десять разів швидшою та більш ефективною для коду, ніж звичайні мікроконтролери CISC.

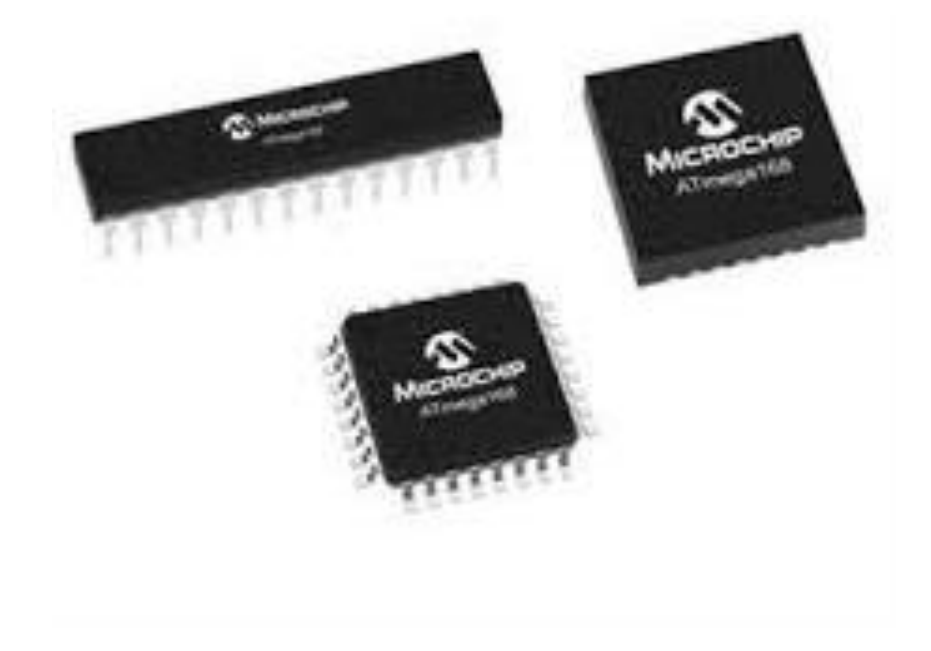

Рисунок 19 – ATmega 168

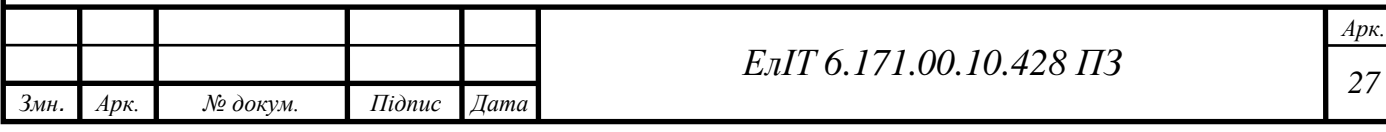

Перечислимо особливості даного мікроконтролера: Розширена архітектура RISC:

- − 32 х 8 робочих регістрів загального призначення;
- − пропускна здатність до 16 MIPS на частоті 16 МГц.

Енергонезалежна пам'ять програм і даних:

- − 16 кбайт енергонезалежної пам'яті (10 000 циклів запису/стирання);
- − 512 байт EEPROM (50 000 циклів запису/стирання);
- − 1 кбайт внутрішньої SRAM.

Периферійні особливості:

- − два 8-розрядних таймера/лічильника;
- − один 16-бітний таймер/лічильник ;
- − лічильник реального часу з окремим осцилятором;
- − шість каналів ШІМ;
- − 8-канальний 10-розрядний АЦП;
- − програмований послідовний UART;
- − послідовний інтерфейс master/slave SPI;
- − I <sup>2</sup>C інтерфейс;
- − 23 програмовані лінії введення/виводу;
- − робоча напруга 2,7 5,5 В.

Швидкість:

- − при напрузі від 2,7 до 5,5 В 0÷ 8 МГц;
- − при напрузі від 4,5 до 5,5 В 0 ÷ 16 МГц.

Режим низького споживання електроенергії:

- − активний режим: 1,8 мА при 3,0 В;
- − режим очікування: 5 мкА при 3,0 В.

Щоб максимізувати продуктивність і паралельність, AVR використовує архітектуру Гарварда – з окремою пам'яттю та шиною для програм і даних. Інструкції в пам'яті програми виконуються з однорівневим конвеєром. Поки виконується одна інструкція, наступна інструкція попередньо витягується з пам'яті програми. Ця концепція дозволяє виконувати інструкції в кожному такті. Структурна схема та блок-схема мікроконтролера ATmega168, зображені на рис. 20 А та 20 Б відповідно.

Регістр швидкого доступу містить 32x8-розрядні робочі регістри загального призначення з часом доступу за один тактовий цикл. Це дає

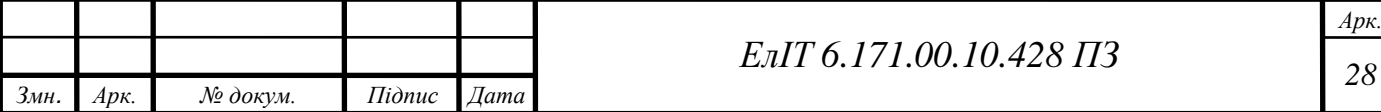

можливість працювати з ALU за один цикл. У звичайній операції з ALU, з регістра виводяться два операнди, операція виконується, а результат зберігається назад у регістрі – і це все за один такт. 6 з 32 регістрів можна використовувати як 3х16-розрядних покажчика непрямих адресних регістрів для адресації даних, що забезпечує ефективні обчислення адреси. Один з цих покажчиків адреси також можна використовувати як покажчик адреси для пошуку таблиць флеш-пам'ять програм. Додані функціональні регістри – 16 розрядні регістри X, Y і Z.

Виконання програми забезпечується умовними та безумовними інструкціями переходу та виклику, здатними безпосередньо звертатися до цілого адресного простору. Більшість інструкцій AVR мають один 16-бітовий формат слова. Кожна адреса пам'яті програми містить 16 або 32-розрядну інструкцію. Простір програмної флеш-пам'яті поділено на два розділи, розділ програми завантаження і розділ прикладної програми. Обидва розділи мають спеціальні біти блокування для захисту від запису та читання/запису. Інструкція SPM, яка записується в розділ флеш-пам'яті програми, повинна знаходитися в розділі програми завантаження. Під час переривань і викликів підпрограм програмний лічильник зворотної адреси зберігається в стеку.

Стек ефективно розподіляється в загальній SRAM даних, отже розмір стека обмежений лише загальним розміром SRAM і використанням SRAM. Усі користувацькі програми повинні ініціалізувати SP у процедурі скидання (перед виконанням підпрограм або переривань). Покажчик стека (SP) доступний для читання/запису в просторі вводу-виводу. Доступ до SRAM даних можна легко отримати через п'ять різних режимів адресації, які підтримуються в архітектурі AVR. Простір пам'яті в архітектурі AVR – це лінійні та регулярні карти пам'яті. Гнучкий модуль переривань має свої керуючі регістри в просторі вводу-виводу з додатковим глобальним бітом дозволу переривань у регістрі стану. Усі переривання мають окремий вектор переривань у таблиці векторів переривань. Переривання мають пріоритет відповідно до їх положення вектору переривання. Чим нижче адреса вектору переривання, тим вище пріоритет. Простір пам'яті вводу/виводу містить 64 адреси для периферійних функцій ЦП як регістрів керування, SPI та інших функцій введення/виводу. До пам'яті вводу/виводу можна отримати доступ безпосередньо або як місця розташування простору даних, що слідують за файлами реєстру, 0x20 - 0x5F.

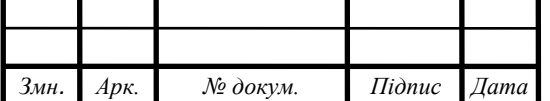

Крім того, ATmega88/168 розширив простір вводу-виводу з 0x60 до 0xFF в SRAM, де можна використовувати лише інструкції ST/STS/STD і LD/LDS/LDD.

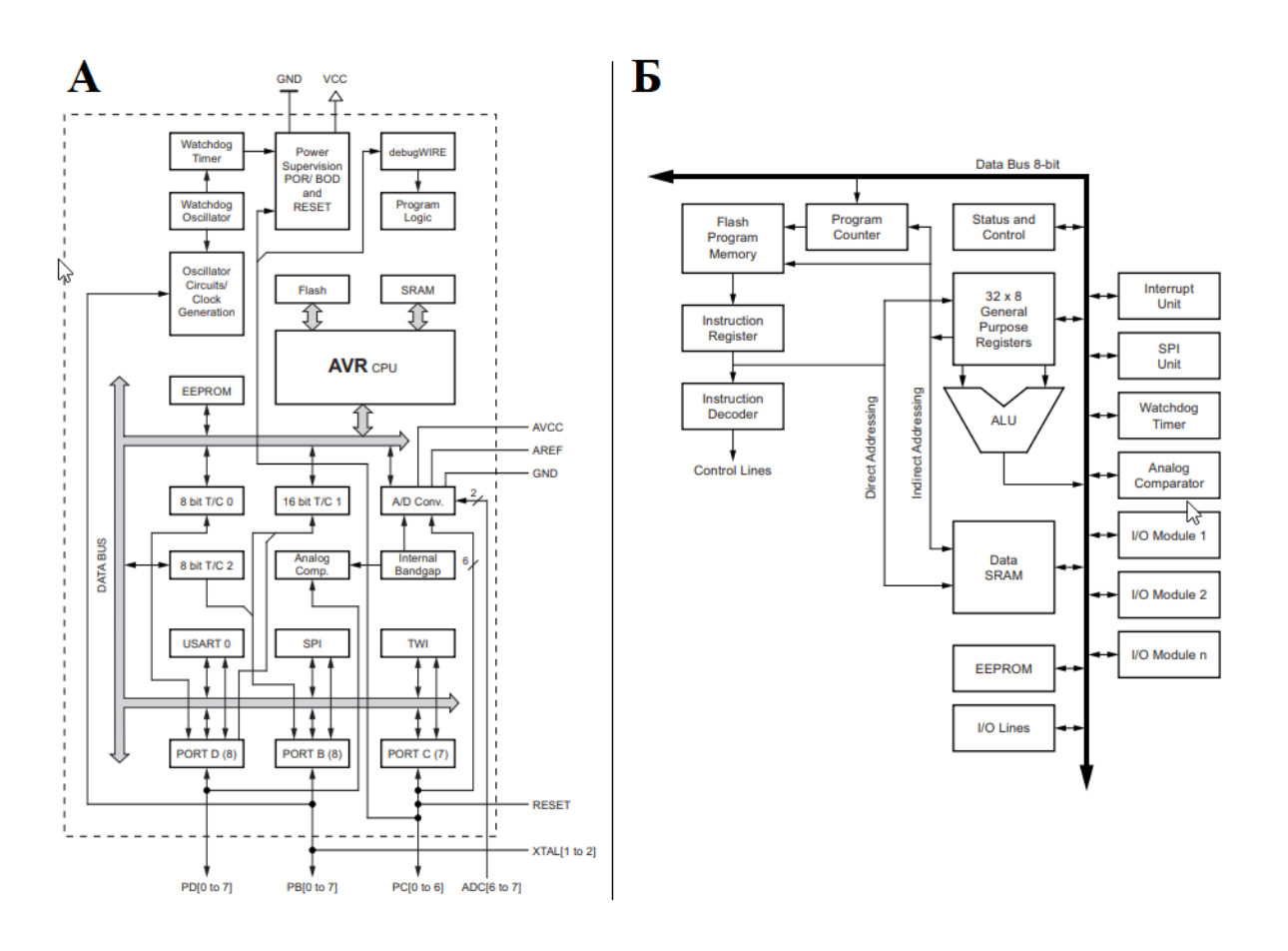

Рисунок 20 – Архітектура та блок-схема ATmega 168

#### **4.1.2 ESP12-E**

<span id="page-31-0"></span>ESP12E – модуль розроблений командою Ai-thinker. Основою для побудови модуля є ESP8266 з інтегрованим 32-розрядним мікропроцесором Tensilica L106. Модуль виробника Espressif Systems, який зареєстрований в Китаї, з вбудованим інтерфейсом Wi-Fi. Крім Wi-Fi, мікроконтролер відрізняється відсутністю флеш-пам'яті на кристалі, програми користувача виконуються із зовнішньої флеш-пам'яті з інтерфейсом SPI. Має 17 контактів вводу-виводі інформації, яким можна призначити різні функції шляхом програмування відповідних регістрів.

Кожен GPIO можна налаштувати з внутрішнім підтягуванням, стягуванням, або встановити високий імпеданс на ньому. Коли GPIO

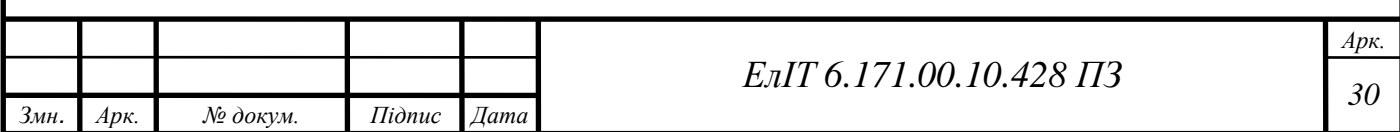

ініціалізують як вхід, дані зберігаються в спеціальних, програмних регістрах. Є можливість налаштувати вхід на переривання запуску по фронту або запуску рівня центрального процесора. Коротше кажучи, панелі введення-виведення є дво-направленими, не інвертуючими і три-станими, що включає вхідний і вихідний буфер з керуючими входами в трьох станах.

Мікроконтролер відноситься до класу енергоефективних, живиться від джерела живлення від 2.5 В до 3,6 В, споживаючи при цьому близько 80 мА, за умови вимкненого Wi-Fi. Його зовнішній вигляд ESP12-E зображений на рис. 21.

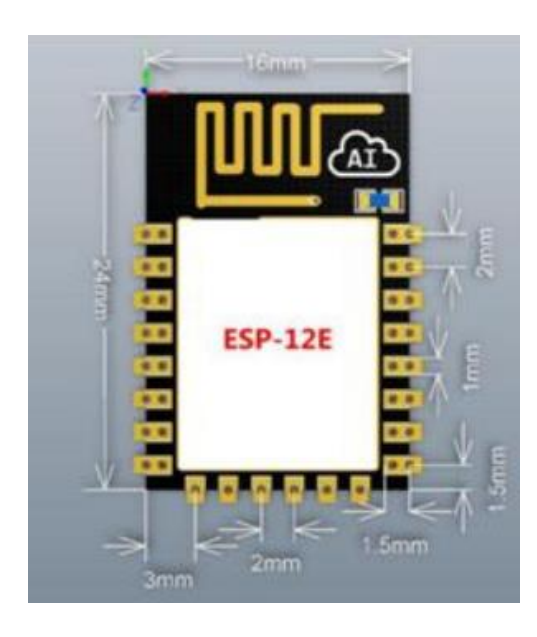

Рисунок 21 – ESP12-E

ESP12-E має 22 контакти, їх номери та назви вказані в табл. 3, їх розташування можна побачити на рис. 22

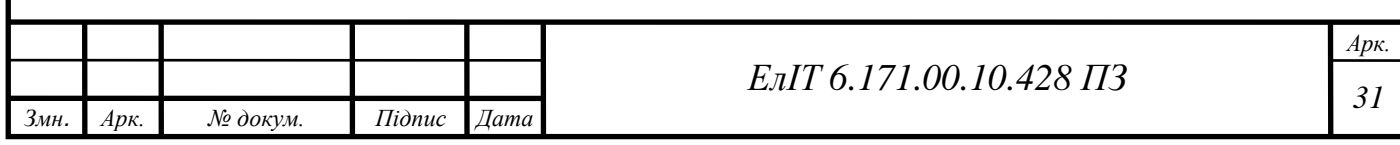

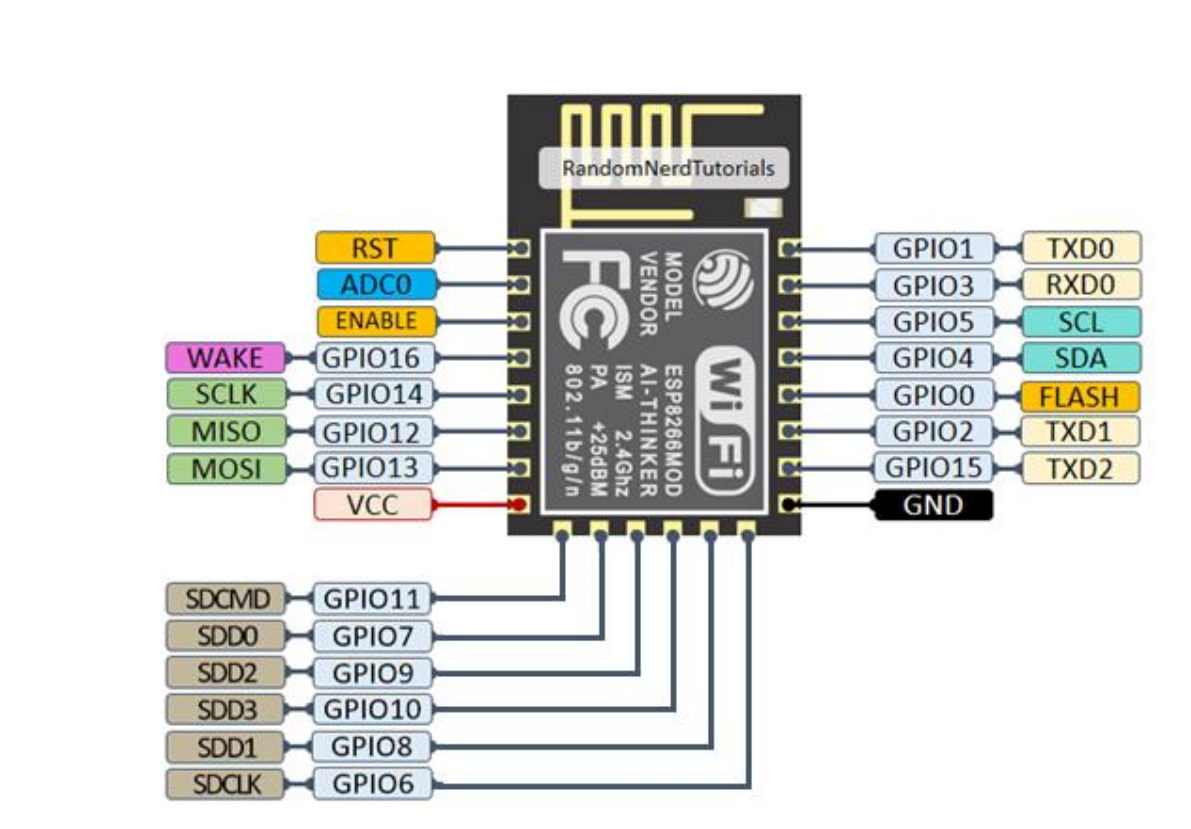

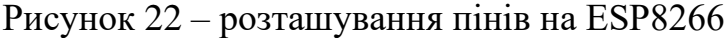

# Таблиця 3 – Піни ESP12-E

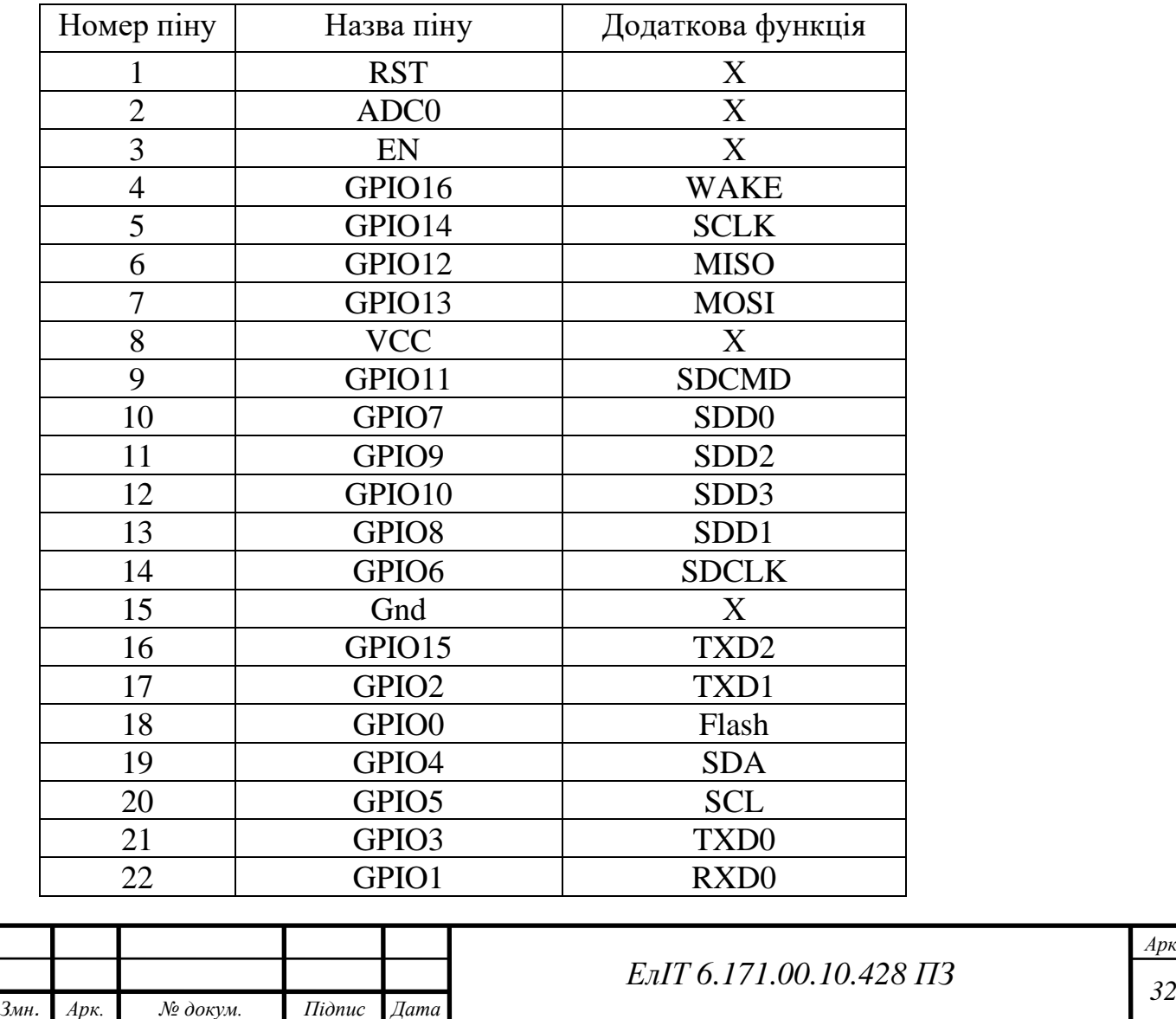

В ESP12-E інтегрований 32-розрядний процесор архітектури RISK AVR Tensilica L106, який забезпечує надзвичайно низьке енергоспоживання та максимальну тактову частоту аж в160 МГц. Операційна система реального часу і стек Wi-Fi дозволяють використовувати 80% обчислювальної потужності кристалу.

Доступний для програмування та розробки користувацьких додатків. ЦП включає в себе наступні інтерфейси:

- − програмовані інтерфейси RAM/ROM, які можуть бути підключені до пам'яті контролеру;
- − інтерфейс оперативної пам'яті, який може підключатися до контролера пам'яті;
- − інтерфейс AHB, який можна використовувати для відвідування реєстру;

ESP12-E Wi-Fi інтегрує в кристалі, контролеру пам'яті та блоки пам'яті, включаючи SRAM і ROM. Центральний процесор може отримати доступ до блоків пам'яті через інтерфейси iBus, dBus і AHB. До всіх блоків пам'яті можна отримати доступ за запитом, тоді контролер пам'яті формує конвеєрну черга відповідно до часу виконання, коли ці запити отримані процесором. Функціональна блок-діаграма ESP12-E, зображена на рис. 23.

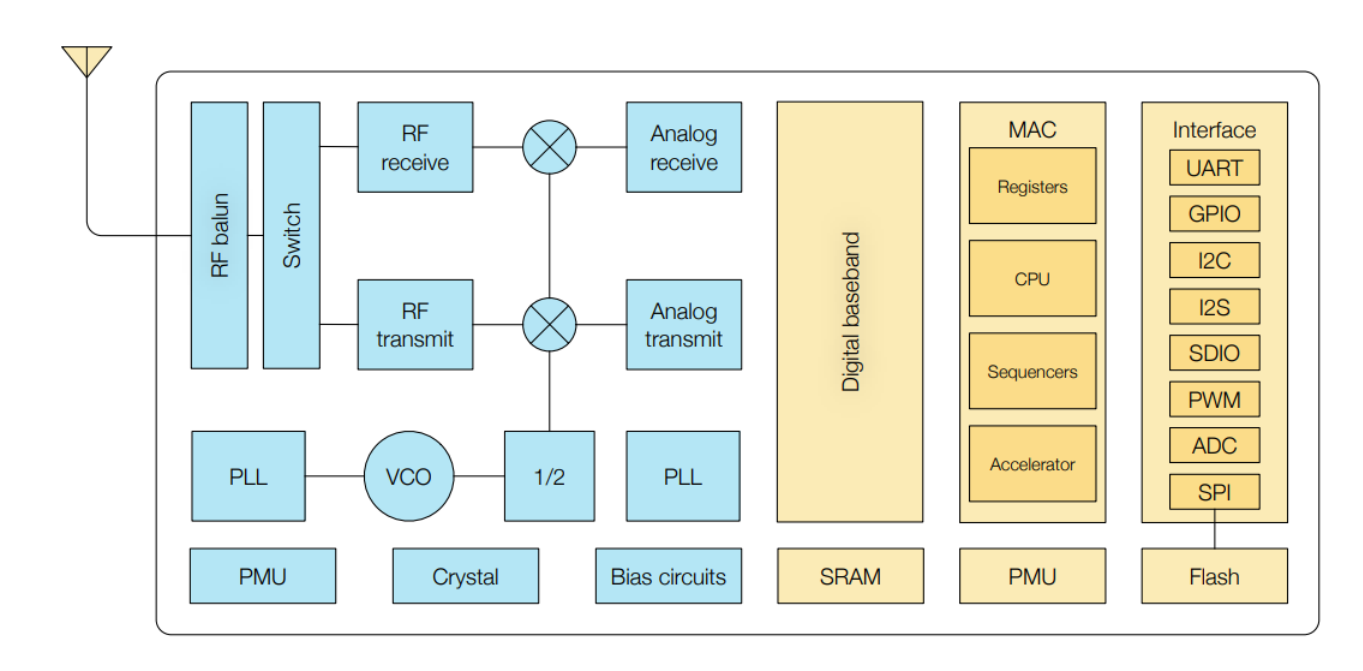

Рисунок 23 – Функціональна блок-діаграма ESP8266

Відповідно до нашої поточної версії SDK, доступний для користувачів простір SRAM призначається:

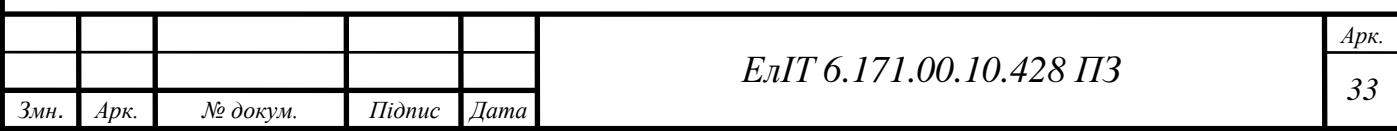

- − розмір оперативної пам'яті 50 КБ, тобто коли ESP8266 працює в режимі станції та під'єднується до маршрутизатора, максимальний програмований простір, доступний у розділі Heap + Data, становить приблизно 50 КБ;
- − В кристалі немає програмованого ПЗУ. Таким чином, програма користувача повинна зберігатися у зовнішньому SPI Flash.

ESP8266 використовує зовнішній SPI-Flash. для зберігання програм користувача та підтримує ємності пам'яті до 16 МБ включно. Мінімальна флеш-пам'ять ESP8266:

- − OTA вимкнено: щонайменше 512 КБ;
- − OTA увімкнена: принаймні 1 МБ.

ESP8266EX реалізує TCP/IP і повний протокол WLAN MAC 802.11 b/g/n. Він підтримує операції Basic Service Set, STA і SoftAP в рамках функції розподіленого керування. Керування живленням обробляється з мінімальною взаємодією з хостом, щоб мінімізувати період активної роботи.

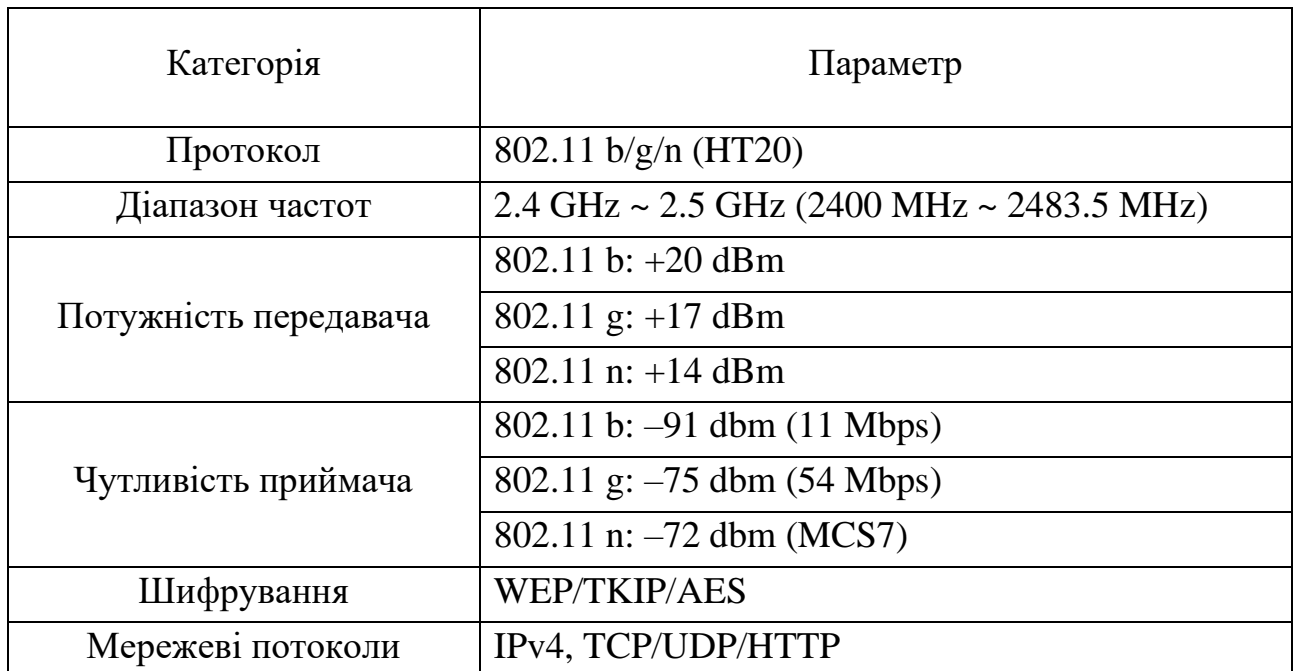

Таблиця 4 – Параметри Wi-Fi на ESP-12E

Наведемо принципову схему модуля ESP-12E, на рис. 24.

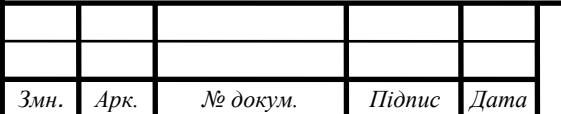

*<sup>34</sup> ЕлІТ 6.171.00.10.428 ПЗ*

*Арк.*

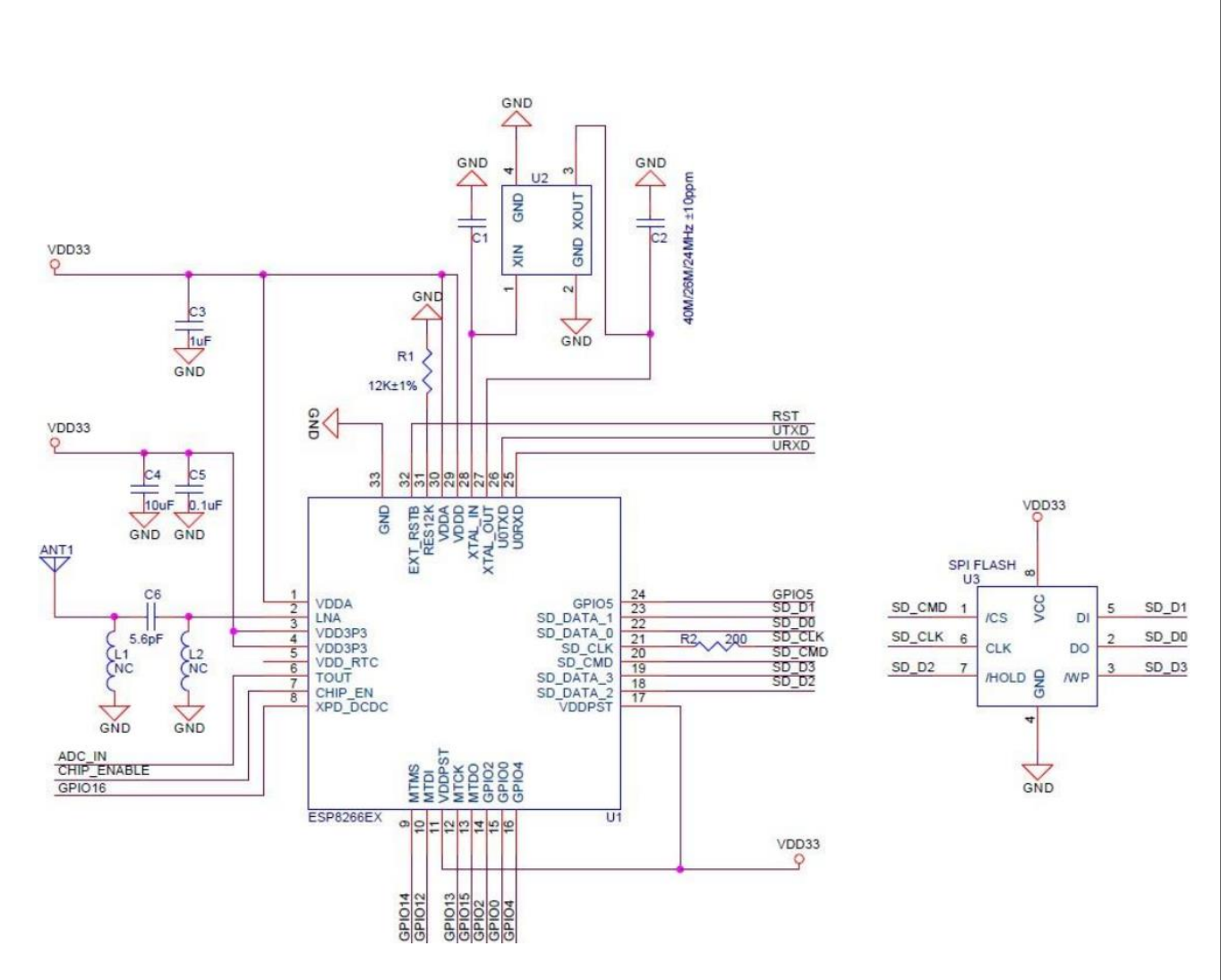

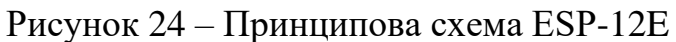

# **4.1.3 Платформа Arduino Nano**

<span id="page-36-0"></span>Arduino Nano – це налагоджувальна платформа невеликого розміру, яка входить до трійки лідерів за популярністю серед розробників, зображена на рис. 25, а її принципова схема на рис. 26. Незважаючи на свій скромний розмір, вона практично нічим не поступається Arduino Uno за функціоналом і може використовуватися в проектах, де габарити відіграють істотну роль.

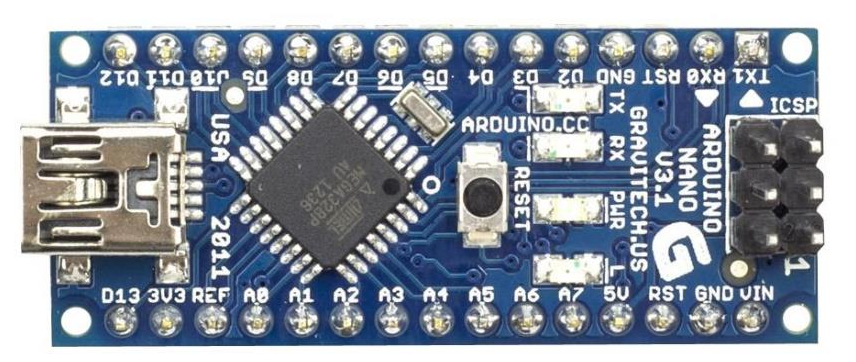

Рисунок 25 – Arduino Nano

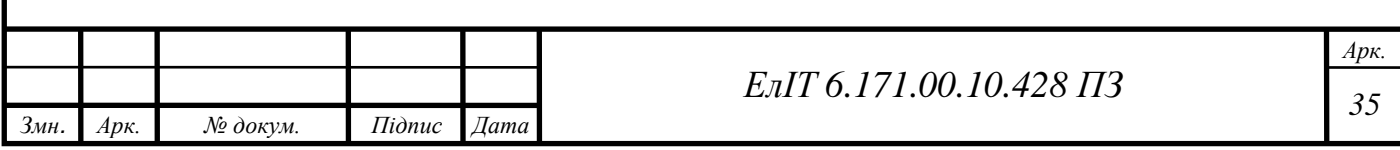

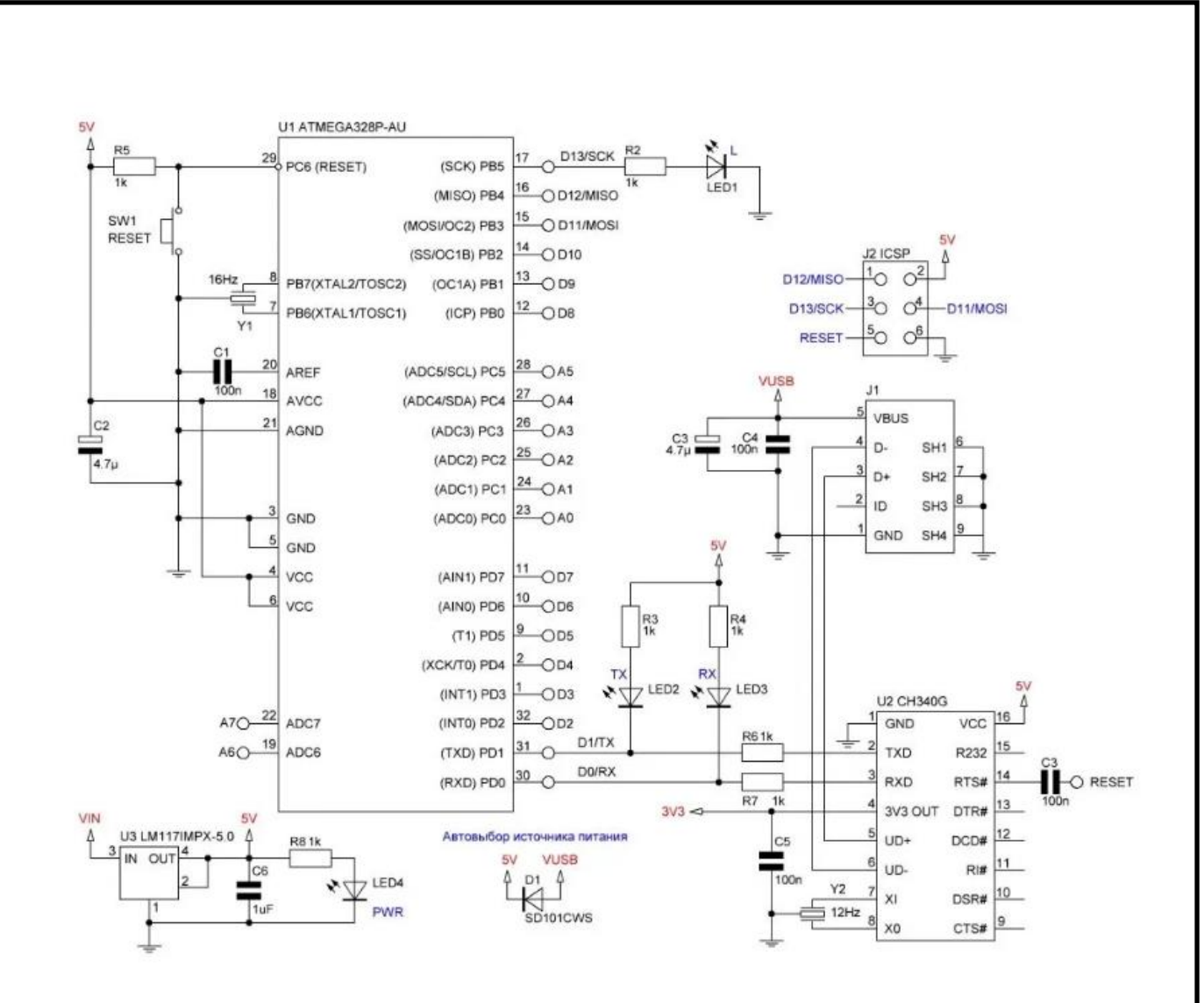

Рисунок 26 – Принципова схема Arduino Nano

Платформа Nano, побудована на мікроконтролері ATmega328, має невеликі розміри, що дозволяє використовувати її в компактних пристроях. Наведемо основні характеристики в табл. 5.

Arduino Nano може отримувати живлення через підключення Mini-B USB, або від нерегульованого 7-12 В або регульованого 5 В зовнішнього джерела живлення, пін 30 та 27 відповідно. Автоматично вибирається джерело з найвищою напругою.

Мікросхема FTDI FT232RL отримує живлення тільки якщо сама платформа живитися від USB. Таким чином при роботі від зовнішнього джерела, буде відсутня напруга 3.3В, що генерується мікросхемою FTDI, при цьому світлодіоди RX і TX блимають тільки при наявності сигналу високого рівня на пінах 0 і 1.

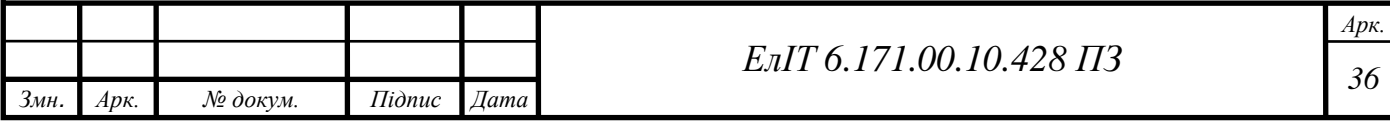

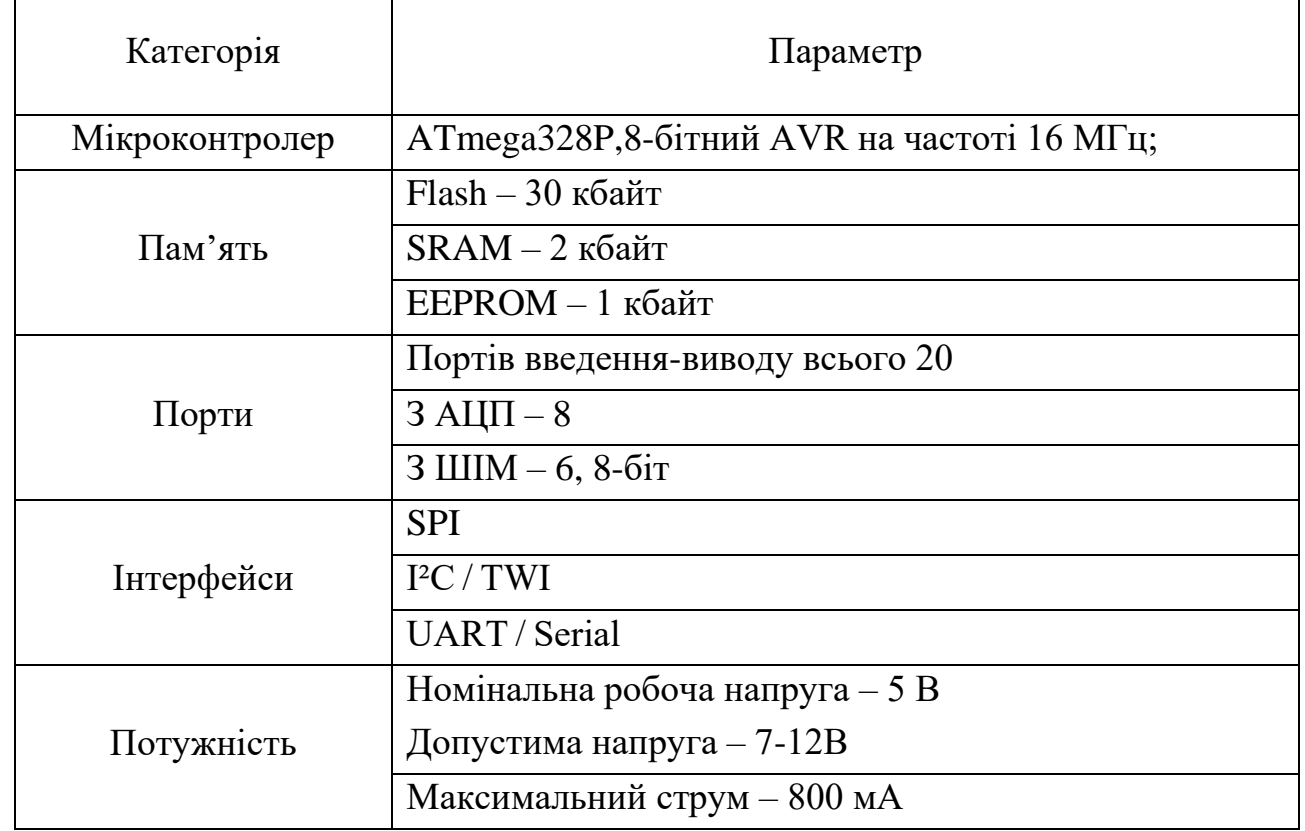

Таблиця 5 – Основні характеристик Arduino Nano

Кожен із 14 цифрових пінів Nano, використовуючи функції pinMode(), digitalWrite(), та digitalRead(), може налаштовуватися як вхід або вихід. Піни працюють при напрузі 5 В. Кожен висновок має резистор навантаження (стандартно відключений) 20-50 кОм і може пропускати до 40 мА. Деякі висновки мають особливі функції:

- − RX та TX. Піни використовуються для отримання та передачі даних ТТЛ. Ці піни підключені до відповідних виходів мікросхеми послідовної шини FTDI USB-to-TTL;
- − зовнішнє переривання. Дані піни можуть бути налаштовані на виклик переривання або на низькому значенні, або на передньому або задньому фронті, або при зміні значення;
- − I2C. SDA та SCL. За допомогою цих пінів здійснюється зв'язок I2C . Для створення використовується бібліотека Wire;
- − AREF. Опорна напруга аналогових входів;
- − RESET. Низький рівень сигналу на виводі перезавантажує мікроконтролер.

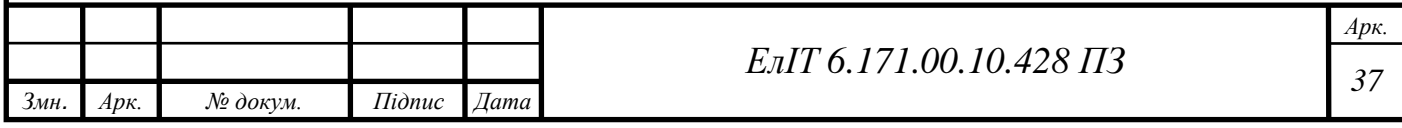

На платформі Nano встановлено 8 аналогових входів, кожен роздільною здатністю 10 біт. Стандартно, піни мають діапазон виміру до 5 В щодо землі, проте є можливість змінити верхню межу за допомогою програмної функції.

На платформі Arduino Nano встановлено кілька пристроїв здійснення зв'язку з комп'ютером, іншими пристроями Arduino або мікроконтролерами. ATmega168 і ATmega328 підтримують послідовний інтерфейс UART TTL, здійснюваний пінами RX і TX. Встановлена на платі мікросхема FTDI FT232RL спрямовує цей інтерфейс через USB, а драйвери FTDI (включені до Arduino) надають віртуальний COM порт програмі на комп'ютері. Моніторинг послідовної шини (Serial Monitor) програми Arduino дозволяє надсилати та отримувати текстові дані при підключенні до платформи. Світлодіоди RX і TX на платформі будуть блимати під час передачі даних через мікросхему FTDI або USB підключення

Мікроконтролери ATmega168 і ATmega328 поставляються із записаним завантажувачем, що полегшує запис нових програм без використання зовнішніх програматорів. Зв'язок здійснюється оригінальним протоколом STK500. Можна не використовувати завантажувач і запрограмувати мікроконтролер через піни блоку ICSP.

Nano розроблено таким чином, щоб перед записом нового коду перезавантаження здійснювалося самою програмою, а не натисканням кнопки на платформі. Одна з ліній FT232RL, що керує потоком даних (DTR), підключена до виведення перезавантаження мікроконтролерів ATmega168 або ATmega328 через конденсатор 100 нФ. Активація цієї лінії, тобто подача сигналу низького рівня, що перезавантажує мікроконтролер. Програма Arduino, використовуючи цю функцію, завантажує код одним натисканням кнопки Upload у середовищі програмування. Подача сигналу низького рівня по лінії DTR скоординована з початком запису коду, що скорочує таймаут завантажувача.

Функція має ще одне застосування. Перезавантаження Nano відбувається щоразу при підключенні до Arduino на комп'ютері з ОС Mac X або Linux (через USB). Наступні півсекунди після перезавантаження працює завантажувач. Під час програмування відбувається затримка кількох перших байтів коду, щоб уникнути отримання платформою некоректних даних (всіх, крім коду нової програми). Якщо на комп'ютері налаштовується разове налагодження скетчу, записаного в платформу, або введення будь-яких інших даних при першому

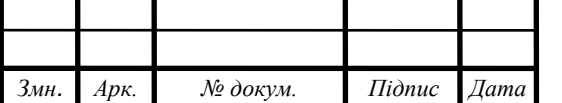

*<sup>38</sup> ЕлІТ 6.171.00.10.428 ПЗ*

запуску, переконайтеся, що програма на комп'ютері очікує протягом секунди перед передачею даних.

## **4.1.3 Платформа NodeMCU**

<span id="page-40-0"></span>Плата розробника NodeMCU ESP8266 постачається з модулем ESP-12E який ми розглянули вище. NodeMCU це модуль Wi-Fi, який було спеціально розроблено для використання в проектах IoT. До вже відомого нам модуля ESP-12E додано регулятор напруги, USB-конвертер CH340 і відповідно порт програмування micro-USB, таким чином дуже легко запрограмувати шилд за допомогою LUA або через Arduino IDE. Його використання дуже просте і поширене, існує дуже багато документації так як проект є Open Source. Оскільки на карті використовується USB-конвертер CH340, зазвичай операційна система встановлює драйвер автоматично але в деяких випадках потрібно буде встановити певний драйвер самостійно.

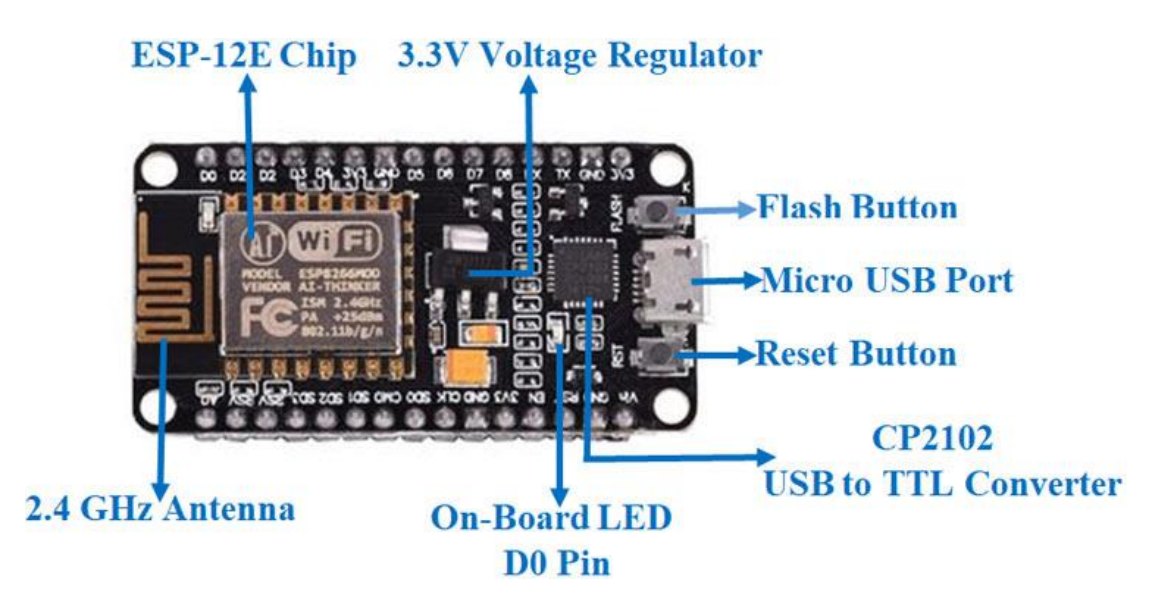

Рисунок 27 – Платформа NodeMCU

Так як NodeMCU має в своїй будові регулятор напруги, то способи живити платформа дещо збільшилися, якщо порівнювати з ESP-12E:

- − подавати 5-18 В через контакт Vin;
- − 5В через USB-раз'єм чи контакт VUSB;
- − 3,3В через контакт 3V.

Зобразимо на рис. 28 розпіновку котактів модуля NodeMCU.

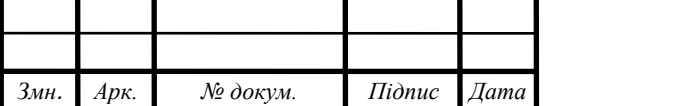

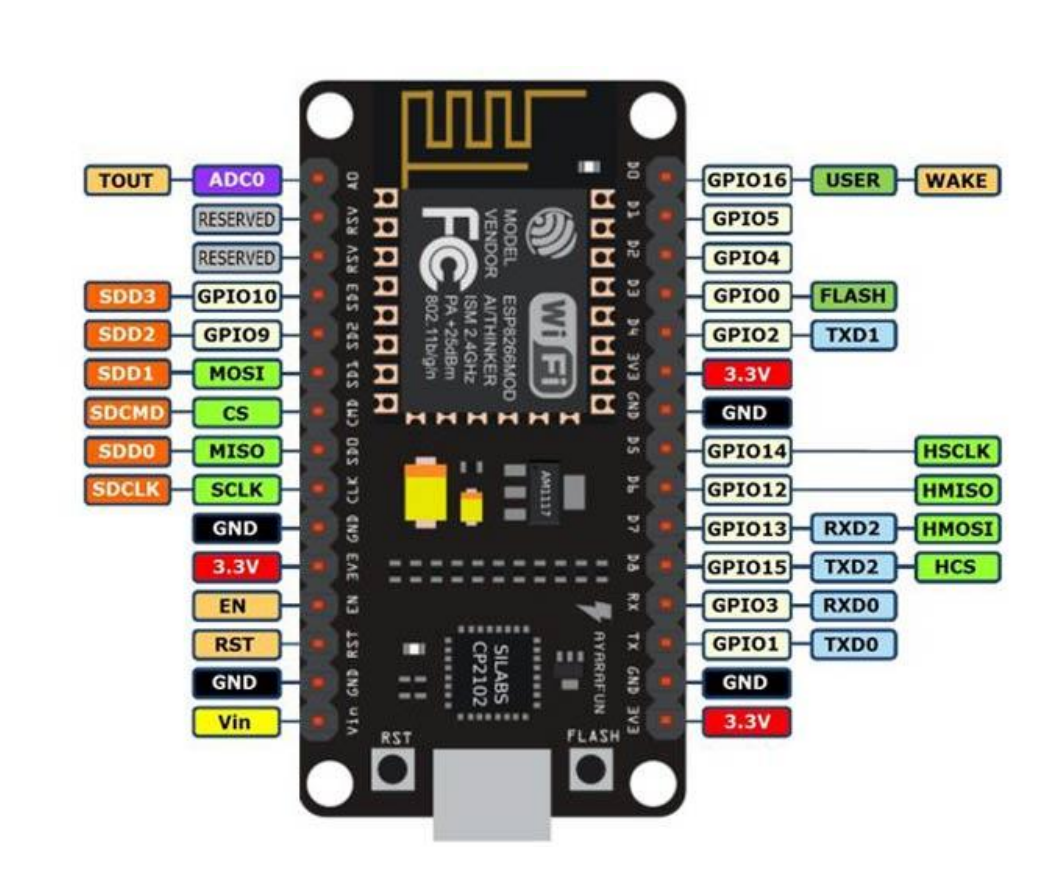

Рисунок 28 – Розпіновка платформи NodeMCU

Піни живлення:

- − Vin контакт для підключення зовнішнього джерела живлення до внутрішнього стабілізатору SPX3819M5-L-3.3. Він дозволяє подавати живлення на Vin у широкому діапазоні від 5 до 10В. Хоча стабілізатор допускає подачу вищої напруги (до 15В), але без додаткового охолодження може виникати перегрів чіпа;
- − 3.3V контакт, на який подається вихідна напруга внутрішньосхемного стабілізатора. Може бути використаний для живлення датчиків, що підключаються до плати. Сумарне максимальне навантаження всіх контактів 3.3V не має перевищувати 300мА;

− V USB — контакт, на який подається напруга 5В з micro-USB.

Піни GPIO:

− контакти введення/виведення загального призначення. Можуть бути налаштовані як входи або виходи та програмно призначені на різні функції.

Піни керування:

− RST (Reset) – контакт використовується для скидання мікроконтролера;

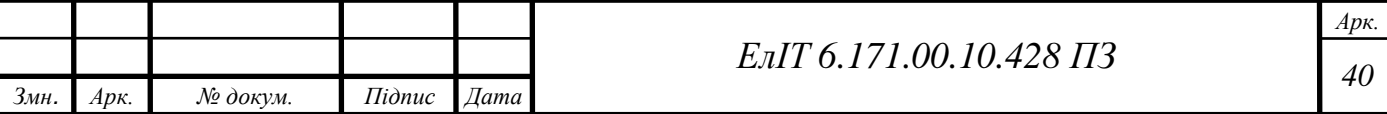

- − EN (Chip Enable) при подачі на контакт сигналу високого рівня, мікроконтролер переходить у робочий режим, при сигналі низького рівня – в режим енергозбереження;
- − WAKE контакт використовується для пробудження чіпа із режиму глибокого сну (deep-sleep mode).

Пін ADC0 – виведення вбудованого 10-розрядного аналого-цифрового перетворювача. Перетворені значення лежать у інтервалі 0-1023. Плати розробки NodeMCU V3 поставляються із внутрішнім дільником напруги, тому вхідний діапазон становить від 0 до 3,3 В.

Піни clk,miso,cs,mosi – інтерфейс безпечних цифрових входів/виходів, для взаємодією із зовнішньою флеш-пам'яттю стандарту SD по послідовній шині.

На рис. 29 наведемо принципову схему модуля NodeMCU.

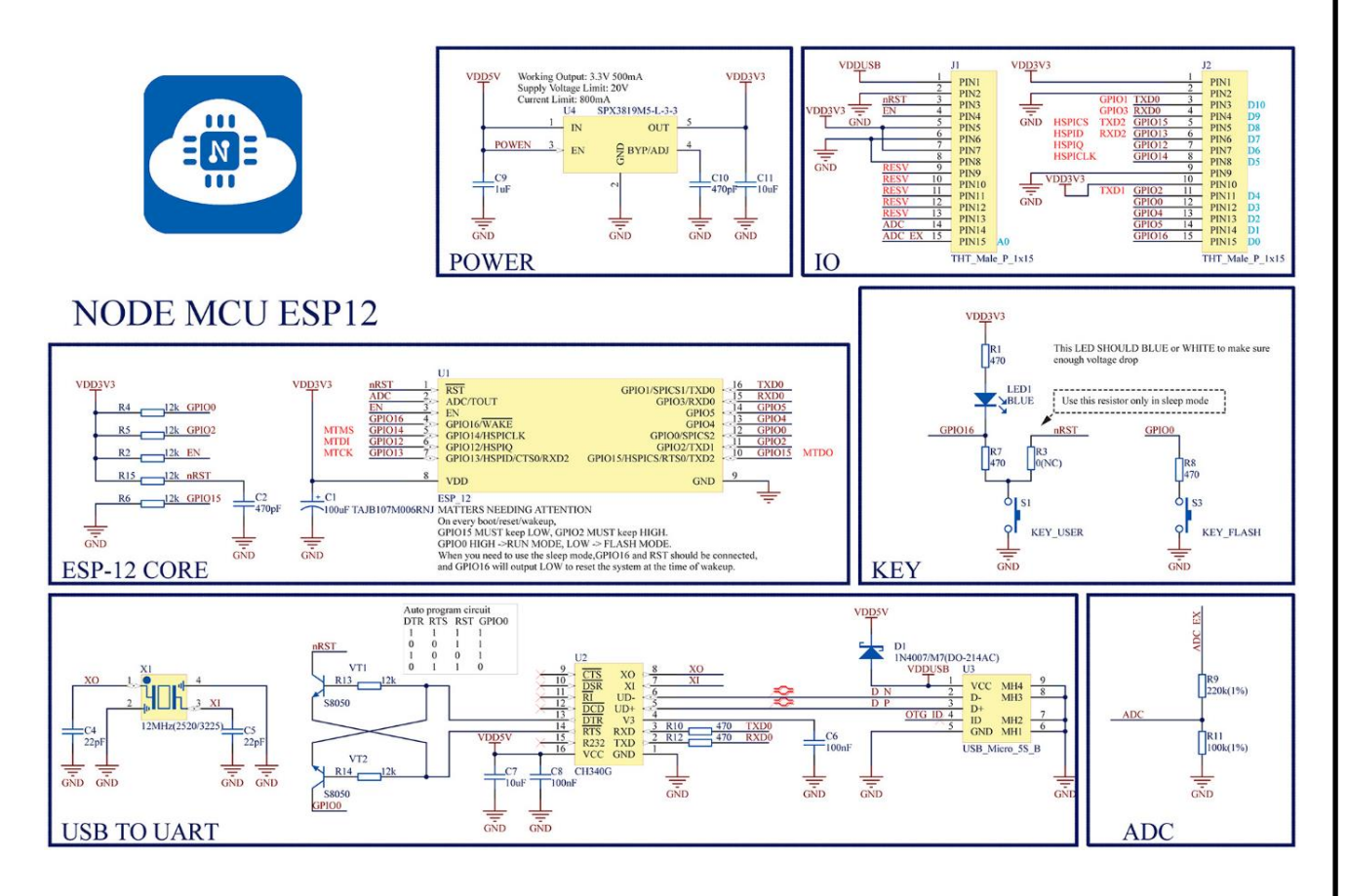

Рисунок 29 – Принципова схема NodeMCU

Для проектованої системи застосуємо платформу NodeMCU, так як вона має суттєві переваги, а саме:

- − вбудований Wi-Fi прийомо-передатчик;
- − великий об'єм flash-пам'яті;

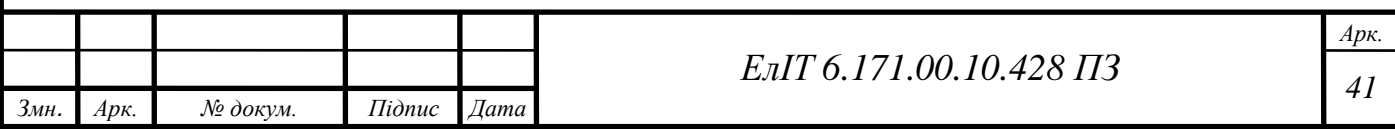

- − можливість завантажувати оновлення по Wi-Fi;
- <span id="page-43-0"></span>− наявність вбудованого стабілізатора.

#### **4.2 Вибір реле**

Для реалізації керування підконтрольними пристроями, необхідно визначитись з типом перемикаючого реле. Реле – це комутаційний пристрій, який може працювати електронно або механічно.

Однією з головних причин, чому реле користуються великою популярністю, вони можуть контролювати велику кількість вихідних сигналів. І всі ми знаємо, що вихідний сигнал в електронному пристрої набагато вище, ніж отриманий електричний вхід від керуючого мікроконтролера.

#### <span id="page-43-1"></span>**4.2.1 Електромеханічне реле**

Електромеханічні реле широко використовуються в управлінні верстатами, промислових складальних лініях, комерційному обладнанні та в побутовій техніці, вони легко доступні у компаній-виробників реле.

Найкраща характеристика електромагнітного реле в порівнянні з іншими типами реле полягає в тому, що вони споживають менше енергії. Електромагнітне реле складається з електромагніту, вісі, пружини, рухомого контакту та нерухомого контакту, зобразимо модель реле на рис. 30. Реле здатне обробляти високу потужність, необхідну для безпосереднього керування навантаженням, але різниця полягає в напрузі. Зазвичай електромагнітне реле складається з двох ланцюгів – низьковольтного ланцюга управління і високовольтного ланцюга робочої напруги.

Низьковольтна схема управління має котушку електромагнітного реле, низьковольтний блок живлення, а також перемикач. Тоді як високовольтна робоча схема складається з високовольтного джерела живлення, споживача та інших контактів електромагнітного реле. Пружина є противагою електромагніту та фіксує головний контакт до вихідного контакту. Контакт по якому тече струм при вимкненому електромагніті – називають нормально замкненим. Однак, коли відбувається коротке замикання, струм через котушку реле достатньо зростає і металічна вісь притягується до магніту. Уже інша пара контактів з'єднуються в пару стаціонарних контактів, закріплених на каркасі реле, цю пару називають – нормально розімкненою.

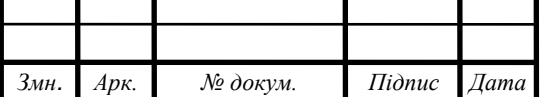

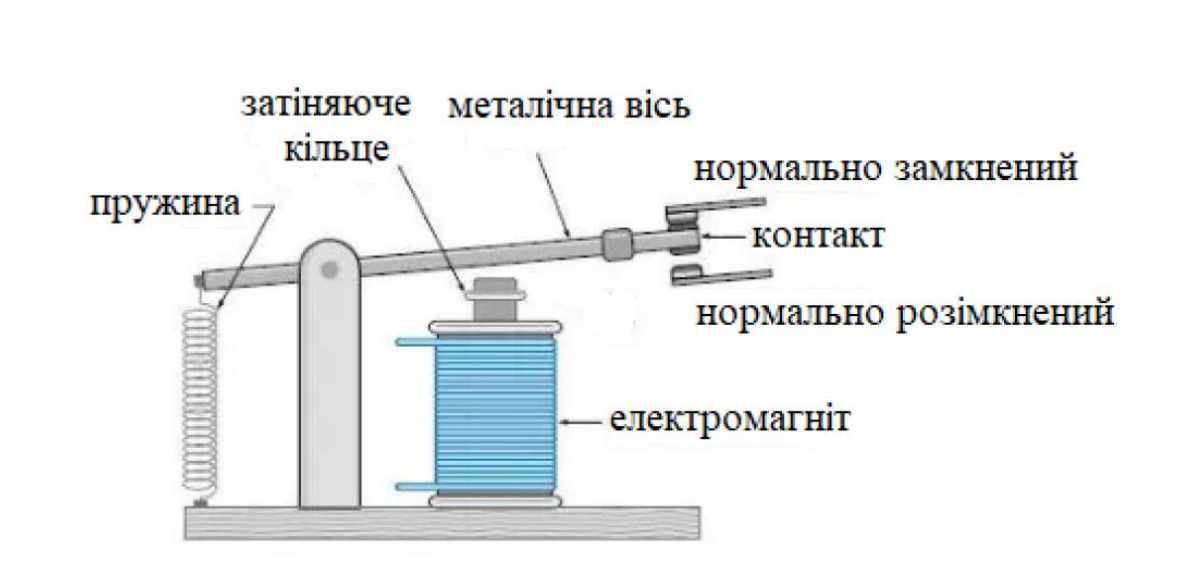

Рисунок 30 – Схематичне відображення роботи реле

Мінімальний струм, при якому вісь реле притягується для замикання ланцюга, називається струмом схоплення. Звичайною практикою є надання певної кількості відводів на котушці реле, щоб можна було змінювати кількість використовуваних витків і, отже, значення налаштування, при якому працює реле.

Прикладом, який задовольняє наші потреби в проектуванні є 4-х канальний модуль, побудований на основі 10-и амперного реле SRD-05, яке має в своїй конструкції опторозв'язку та керується від 5В, відобразимо його на рис. 31.

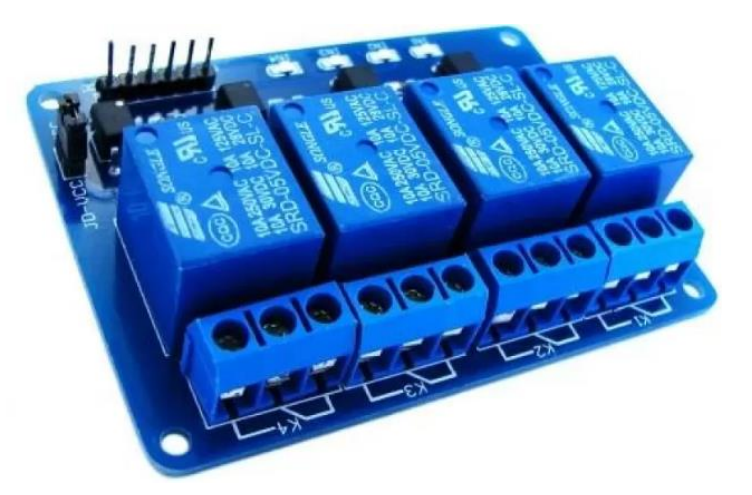

Рисунок 31 – 4-х канальне реле

### <span id="page-44-0"></span>**4.2.1 Твердотільне реле**

*Змн. Арк. № докум. Підпис Дата*

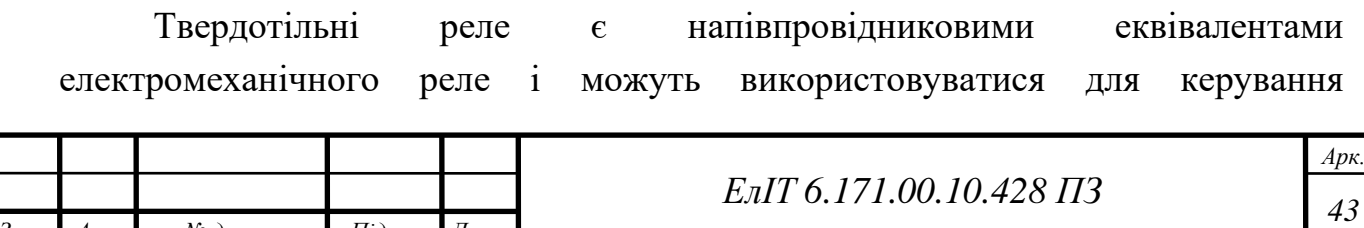

електричними навантаженнями без використання рухомих частин. На відміну від електромеханічних реле, які використовують котушки, магнітні поля, пружини та механічні контакти для роботи та перемикання джерела живлення, твердотільні реле, не мають рухомих частин, а замість цього використовують електричні та оптичні властивості твердотільних напівпровідників. Наведемо схематичне відображення твердотільного реле на рис. 32.

Так само, як і звичайне електромеханічне реле, твердотільне реле забезпечує повну електричну ізоляцію між їхніми вхідними та вихідними контактами, а його вихід діє як звичайний електричний перемикач, оскільки має дуже високий, майже нескінченний опір, коли він не провідний (розімкнений), і дуже низький опір в режимі проведення (закритий). Твердотільні реле можуть бути розроблені для перемикання як змінного, так і постійного струму за допомогою SCR, TRIAC або комутаційного транзисторного виходу замість звичайних механічних нормально розімкнутих контактів.

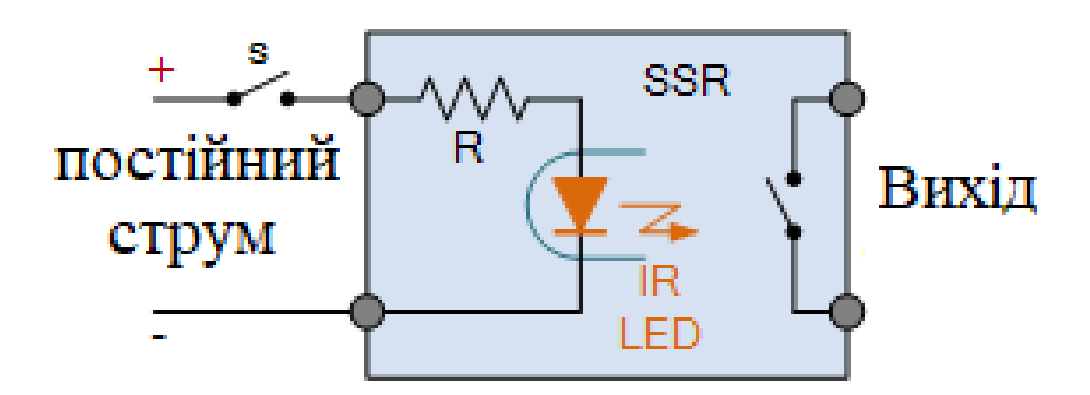

Рисунок 32 – Схематичне відображення твердотільного реле

Хоча твердотільне реле та електромеханічне реле принципово подібні тим, що їх вхід низької напруги електрично ізольований від виходу, який перемикає та керує навантаженням, електромеханічні реле мають обмежений життєвий цикл контактів і можуть займати багато місця. і мають меншу швидкість перемикання, особливо великі силові реле та контактори. Твердотільні реле не мають таких обмежень.

Таким чином, основні переваги твердотільних реле над звичайними електромеханічними реле полягає в тому, що вони не мають рухомих частин, які зношуються, отже немає проблем зі відскоком контактів, вони здатні перемикати набагато швидше, ніж механічні реле.

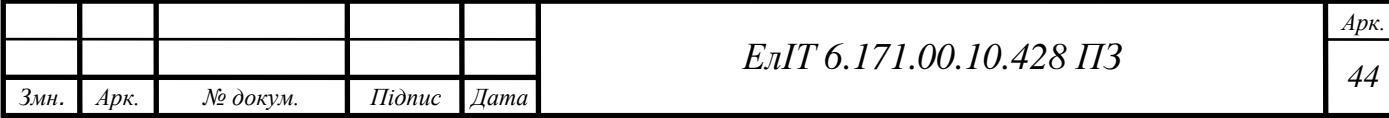

Твердотільні реле можна придбати в стандартних пакетах з можливістю перемикання вихідних сигналів від декількох вольт або ампер до багатьох сотень вольт і ампер. Однак твердотільні реле з дуже високими номінальними струмами (150А+) все ще надто дорогі для покупки через їх вимоги до потужності напівпровідників і тепловідведення, і як такі, все ще використовуються дешевші електромеханічні контактори.

Подібно до електромеханічного реле, невелика вхідна напруга, як правило, від 3 до 32 вольт постійного струму, може використовуватися для управління значно великою вихідною напругою або струмом. Наприклад, 240 В, 10 Ампер. Це робить їх ідеальними для інтерфейсу мікроконтролера, PIC і Arduino, оскільки низькострумний 5-вольтовий сигнал від мікроконтролера або логічного вентиля може використовуватися для управління певним навантаженням ланцюга, і це досягається за допомогою оптоізолятор.

Одним з основних компонентів твердотільного реле є оптоізолятор, який містить один (або більше) інфрачервоних світлодіодів та фоточутливий пристрій усередині, таким чином оптоізолятор ізолює вхід від виходу.

Світлодіодне джерело світла підключено до секції вхідного приводу твердотільного реле і забезпечує оптичну зв'язок через зазор до сусіднього фоточутливого транзистора, пари Дарлінгтона або симистора. Коли струм проходить через світлодіод, він світиться і його світло фокусується через проміжок на фототранзистор.

Оптоізолятор не тільки забезпечує більш високий ступінь ізоляції входу/виходу, він також може передавати постійні та низькочастотні сигнали. Крім того, світлодіод і фоточутливий пристрій можуть бути повністю відокремлені один від одного та оптично з'єднані за допомогою оптичного волокна.

Вхідна схема твердотільного реле може складатися лише з одного резистора струмообмежувача, послідовно зі світлодіодом оптоізолятора, або з більш складної схеми з випрямленням, регулюванням струму, захистом від зворотної полярності, фільтрацією тощо.

Прикладом, який задовільняє наші потреби в проектуванні є 4-х канальний модуль, побудований на основі 5-и амперного реле GTA-W-5A, перемикання відбувається при надходженні 5В на логічний вхід, відобразимо реле на рис. 33.

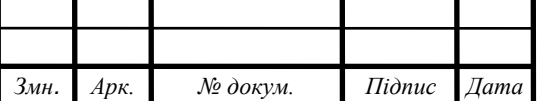

*<sup>45</sup> ЕлІТ 6.171.00.10.428 ПЗ*

*Арк.*

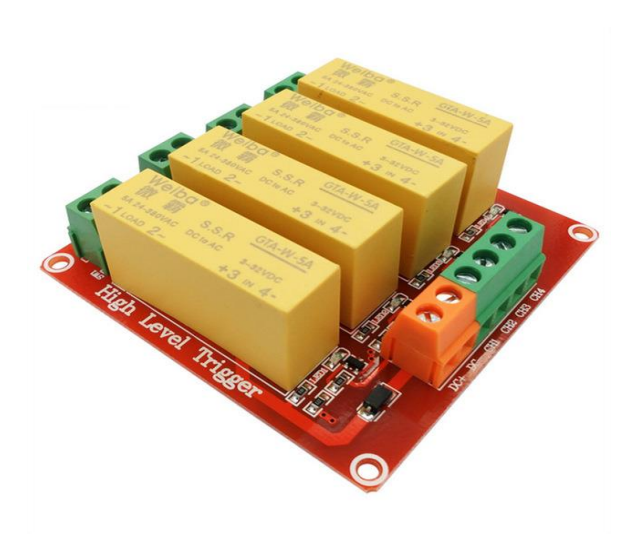

Рисунок 33 – 4-х канальне реле

<span id="page-47-0"></span>Зваживши всі переваги та недоліки двох типів реле, зупинимо свій вибір на електромеханічному реле.

### **4.3 Вибір транзистора**

Згідно вибору елементної бази, маємо платформу NodeMCU з логічним рівнем 3.3В та реле, що керується логічним рівнем 5В, для їх узгодження необхідно побудувати конвертер рівнів на польовому транзисторі. Перелік транзисторів, на базі яких можна побудувати конвертер, наведено в табл. 6.

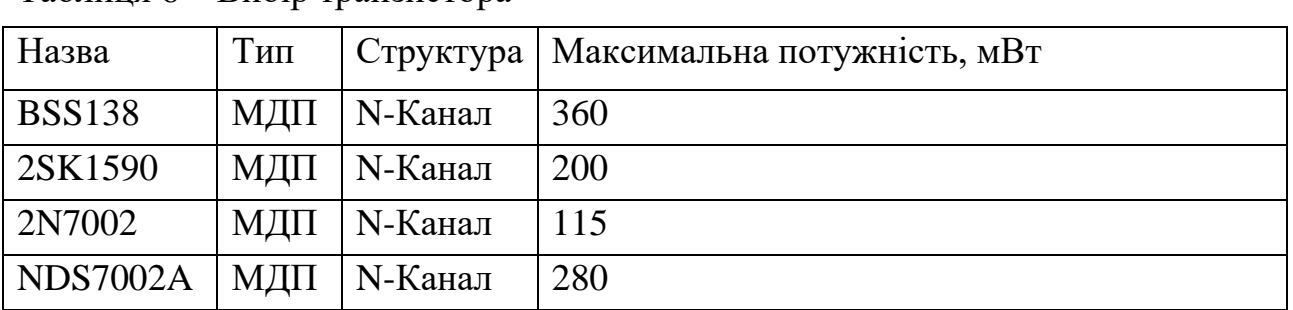

 $Ta6\pi$ иция  $6 - Bu6$ ір транзистора

З табл. 6, можна зробити висновок, що для проектованої системи найбільш підходе польовий транзистор BSS138, тому що має запас по потужності та має канал необхідної провідності.

# <span id="page-47-1"></span>**4.4 Датчик чадного газу MQ7**

Датчик MQ7 – це датчик чадного газу CO, відобразимо його на рис. 34. Основним джерелом виділення цього небезпечного газу є згоряння вуглецевого палива при недостатній кількості кисню. Вуглець "не догоряє" і замість

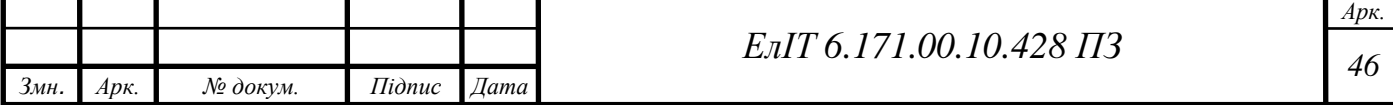

вуглекислого газу CO2 в атмосферу викидається чадний газ CO. Він надзвичайно отруйний, але при цьому не має ні кольору, ні запаху. Потрапивши в приміщення з чадним газом, особа тільки за непрямими симптомами зрозуміє, що зазнаєте впливу отрути.

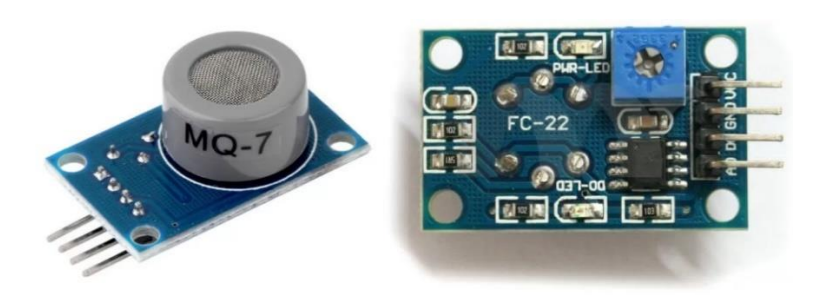

Рисунок 34 – Датчик чадного газу MQ7

Основним робочим елементом датчика є нагрівальний елемент, за рахунок якого відбувається хімічна реакція, в результаті якої вдається отримати інформацію про концентрацію газу. Аналоговий сигнал, що видається датчиком, пропорційний концентрації чадного газу. Показання датчика піддаються впливу температури та вологості навколишнього повітря. Тому у разі використання датчика MQ7 в середовищі, що змінюється, при необхідності отримання точних показань, знадобиться реалізувати компенсацію цих параметрів. Основні характеристики модуля наведемо в табл. 7.

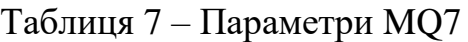

<span id="page-48-0"></span>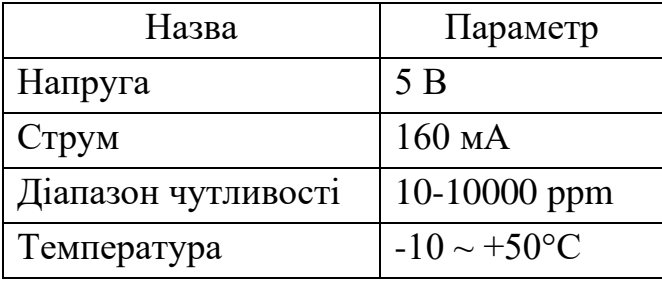

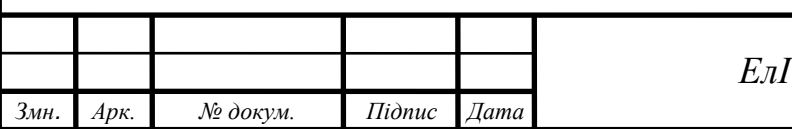

## **5 РОЗРОБЛЕННЯ ПРОГРАМНОГО ЗАБЕЗПЕЧЕННЯ**

Google Assistant – це служба голосових команд на основі штучного інтелекту. За допомогою голосу людина може взаємодіяти з помічником Google, який може шукати в інтернеті, планувати події, встановлювати будильники, керувати приладами тощо. Ця послуга доступна на смартфонах з операційною системою Android і на пристроях Google Home. Саме за допомогою Google Assistant людина з інвалідністю буде керувати пристроями розумного дому, зокрема освітленням та електричним котлом.

Так як основною метою системи є ознайомлення людини з технологією розумного будинку, то реле вмикання пристроїв повинно стояти паралельно з штатними вимикачами в будівлі, тобто вмикати та вимикати корисне навантаження можна і класичним методом. Тобто, для людини користування буде виглядати наступним чином:

- 1. Користувач бере смартфон та розблокує його.
- 2. Говорить ключове слово для виклику асистента, за замовчуванням ключове слово – «Ok Google».
- 3. Озвучує команду, наприклад «Увімкни світло у вітальні».
- 4. Якщо команду зафіксовано, відбудеться запрошена дія та асистент підтвердить виконання.

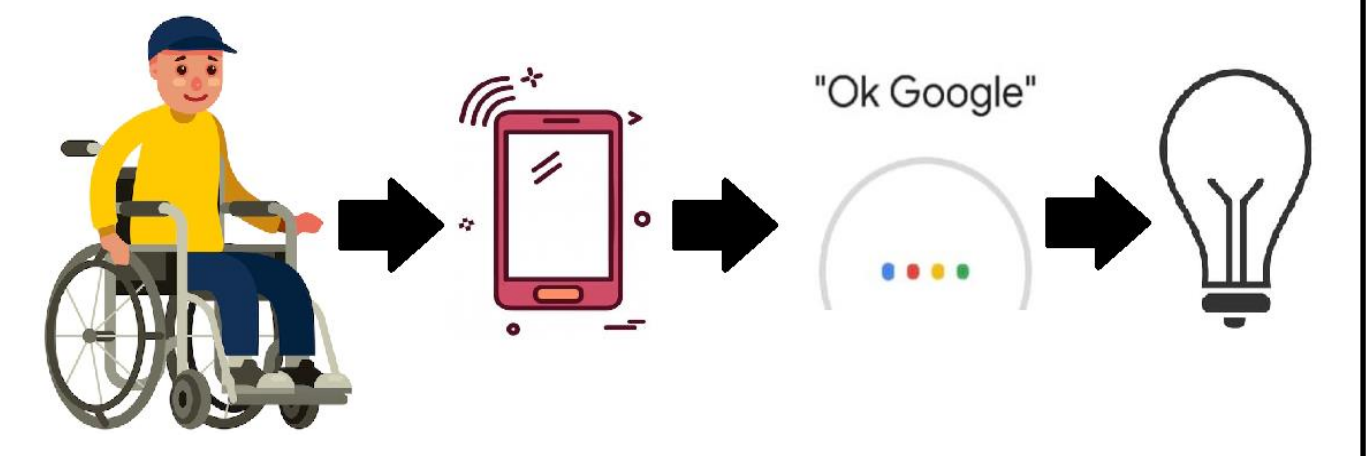

Рисунок 35 – Приклад взаємодії людини з системою

Для системи ж, це буде виглядати дещо складніше, так як для реалізації бездротового зв'язку та доступу до системи на великій відстані потрібно застосувати послуги стороннього ресурсу – брокеру. Наведемо на рис. 36 повний шлях виконання команди користувача.

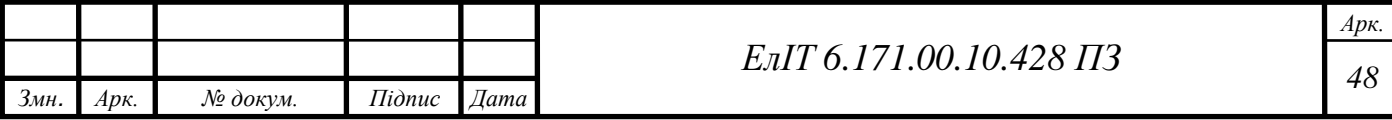

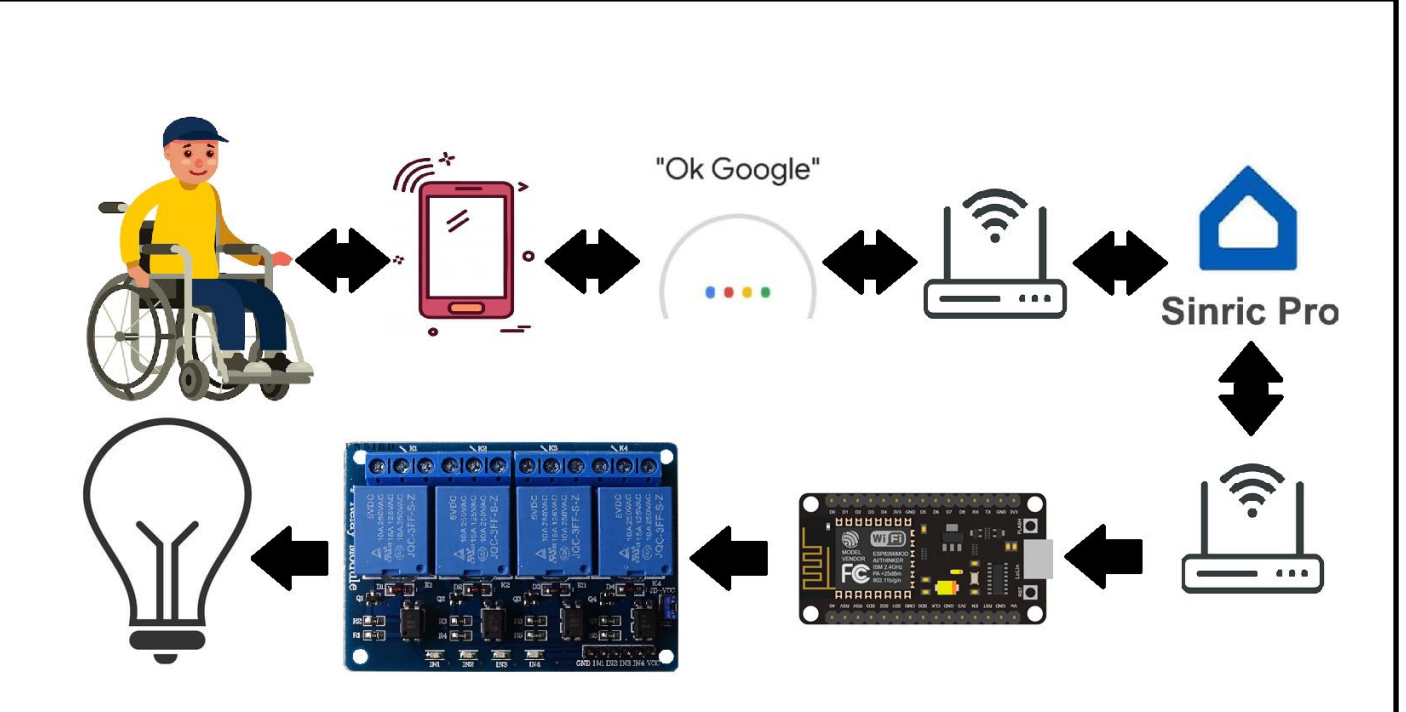

Рисунок 36 – Повний шлях виконання команди користувача

Тепер потрібно зареєструвати акаунт на сайті одного з брокерів, яких на ринку зараз безліч. Для прикладу візьмемо брокера з Тайланду SinricPro. Після чого необхідно додати всі пристрої, якими ми плануємо користуватись, для прикладу покажемо ініціалізацію вимикача світла у вітальні. На рис. 37, показане меню налаштування вимикача, ми задаємо його назву, опис, тип роботи та налаштовуємо пуш-повідомлення для відслідковування його робочого стану.

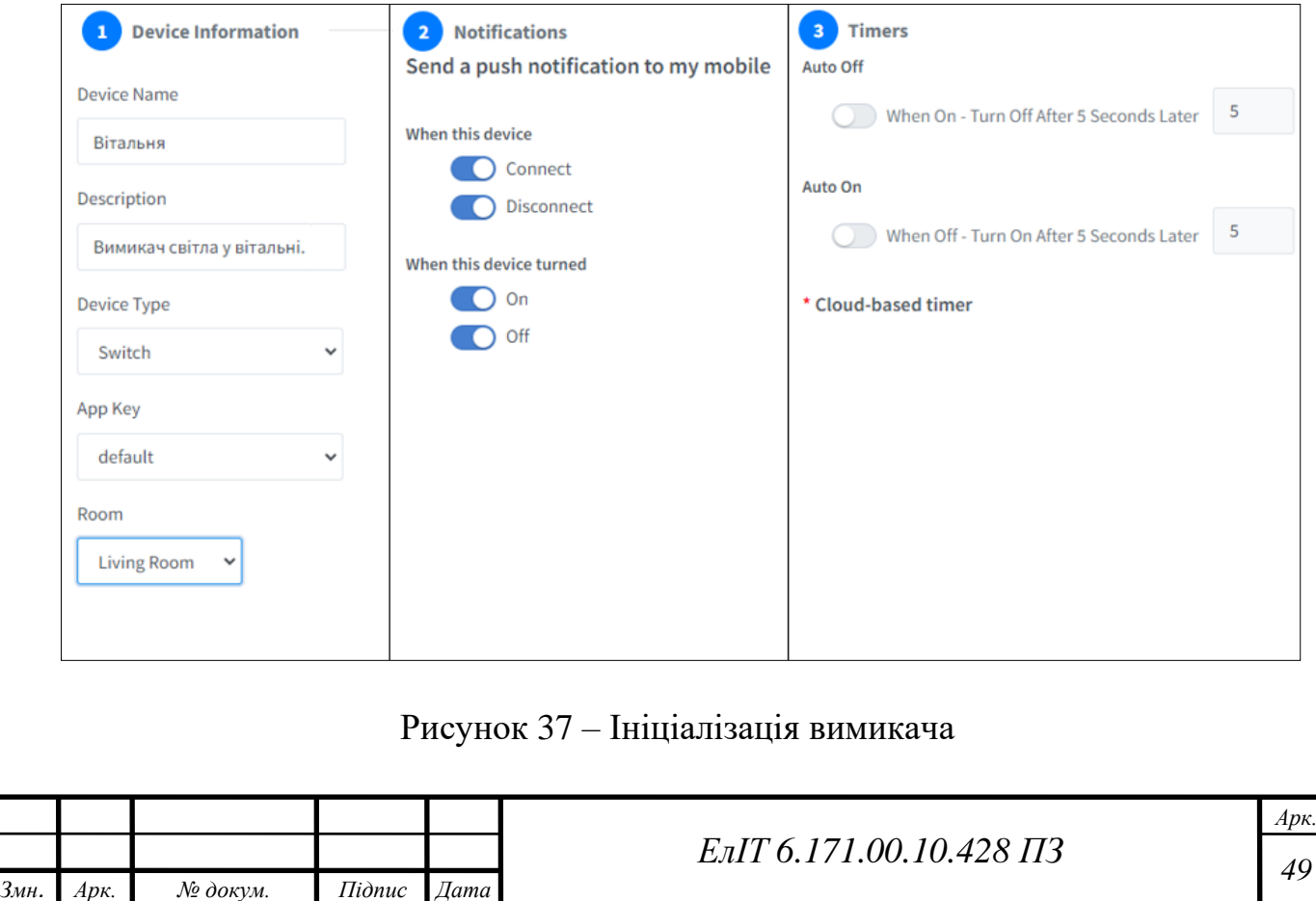

Після процедури ініціалізації ми отримуємо унікальні дані, для написання коду безпосередньо на мікроконтролері, наведемо згенеровані дані на рис. 38.

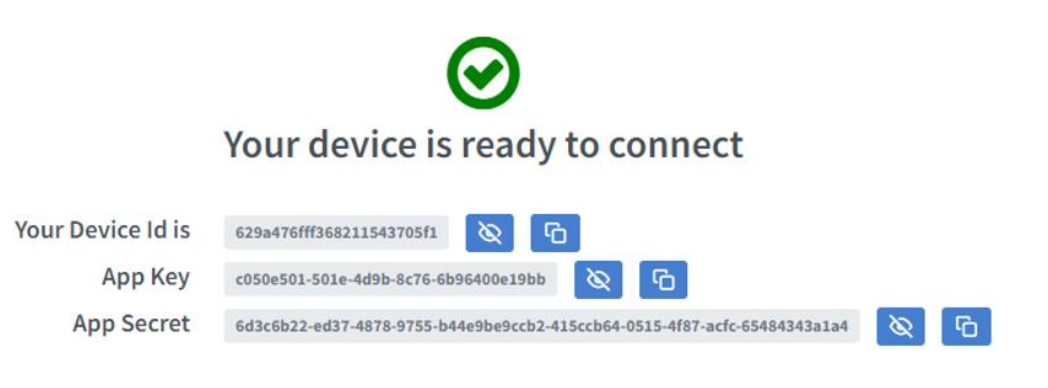

Рисунок 38 – Згенеровані брокером дані

Тепер повторимо цю ж саму операцію для решти підконтрольних систем, в результаті отримаємо всі необхідні дані для підключення, зобразимо результат на рис. 39

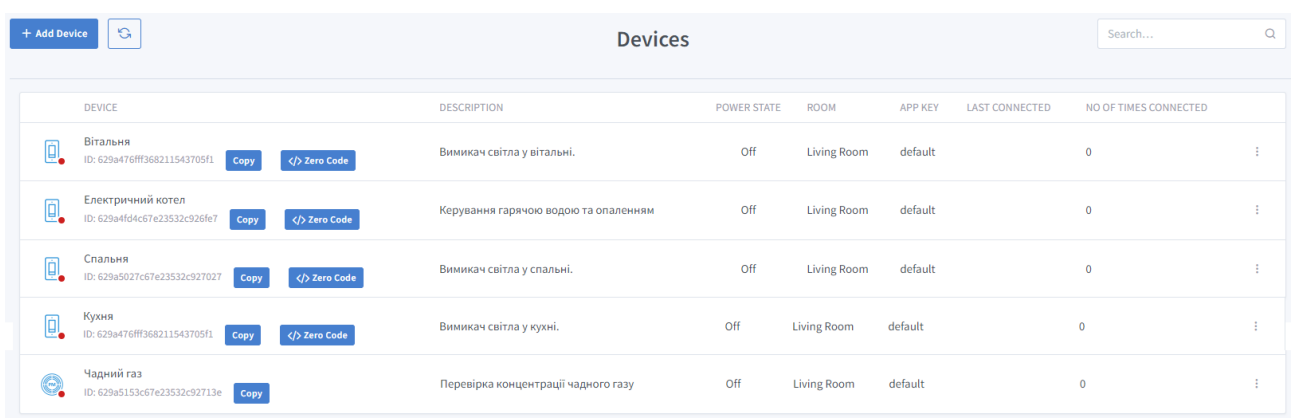

# Рисунок 39 – Ініціалізовані пристрої в системі SinricPro

Після налаштування особистого кабінету на сайті брокера, потрібно підготувати смартфон, для цього необхідно завантажити безкоштовний додаток «Google Home» з вбудованого магазину «Google Play», який встановлений на будь-якому смартфоні під керівництвом Android. Налаштування дуже просте, після встановлення додатку, зв'язуємо аккаунт SinricPro з Google за допомогою налаштування телефону (рис. 40, А), це необхідно для узгодження роботи брокеру та голосового помічника. Наступним кроком є створення локального будинку в додатку (рис. 40, Б та В), де ми вводимо його назву та адресу. Заповнення поля з адресою не є обов'язковою та функціональною для роботи проектованої системи але для користувача це відкриває додаткові можливості, такі як підбір новин за регіоном, прогноз погоди і так далі.

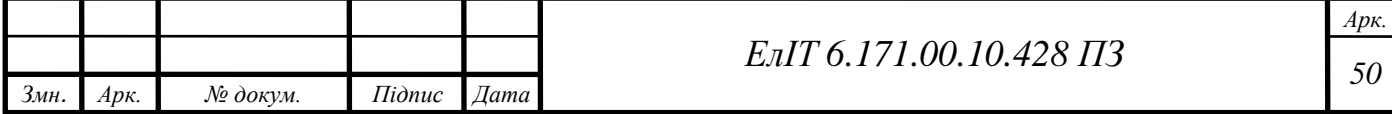

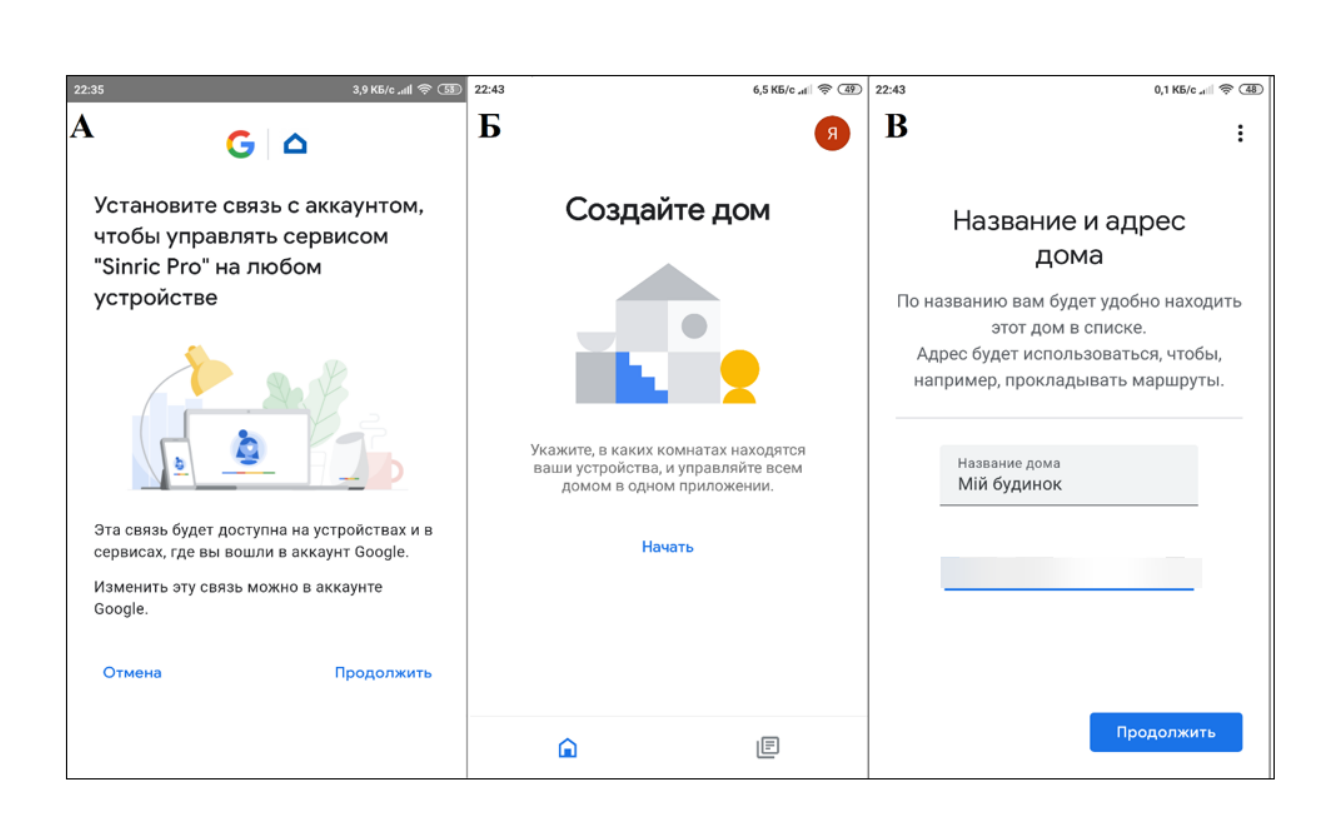

Рисунок 40 – Створення власного будинку

Після створення будинку в додатку «Google Home», отримаємо доступ до головних налаштувань додатку (рис. 41, А), де ми можемо додавати нові пристрої (рис. 41, Б), які сумісні з додатком, додавати користувачів з різними правами доступу, керувати медіацентром та іншими корисними речами.

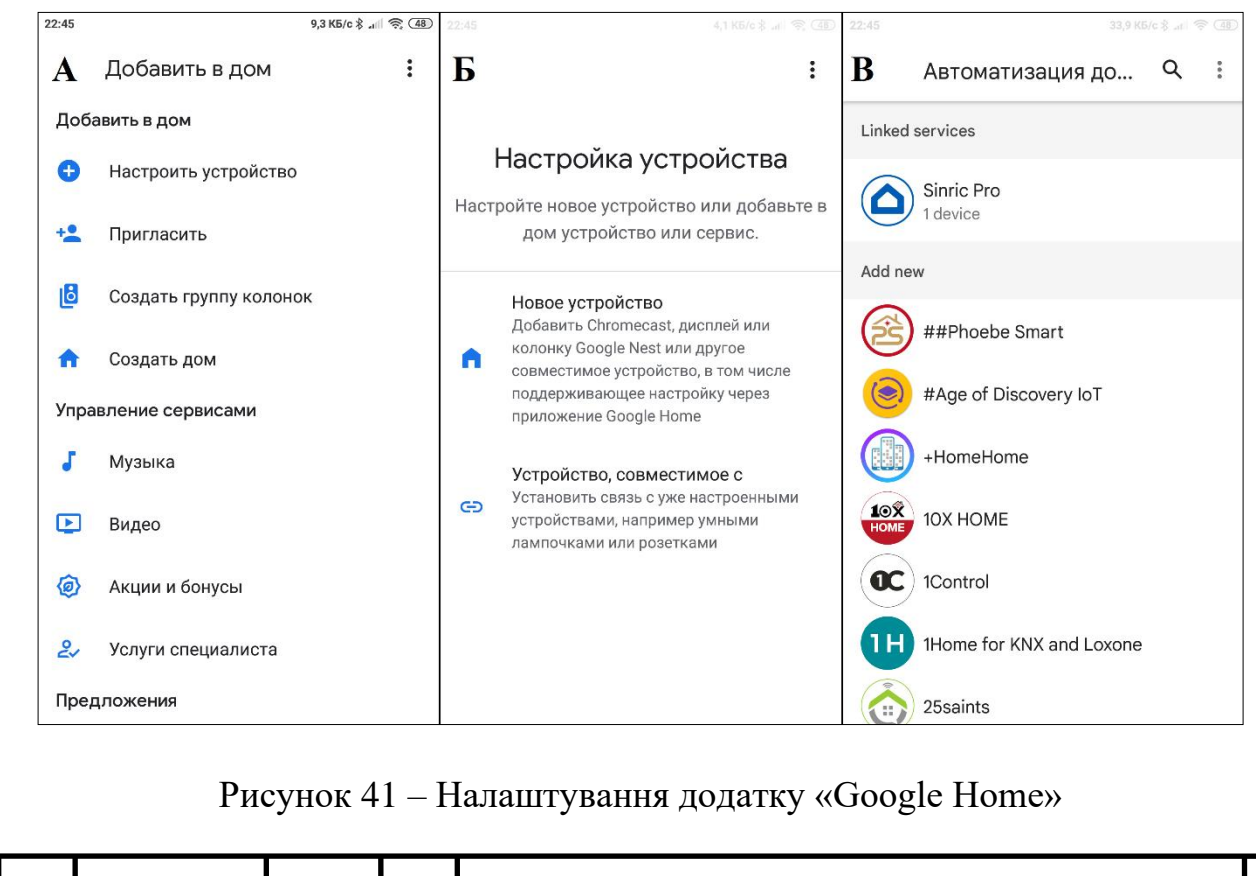

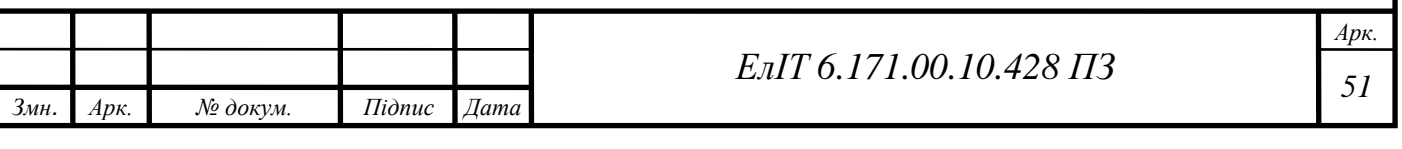

Після вище описаних операцій, на головному екрані додатку «Google Home», з'явиться вікно з раніше налаштованими вимикачами (рис. 42). Тут відображається їх стан в реальному часі, користувач також може керувати цими навантаженнями з цього меню, просто клацаючи по відповідним піктограмах.

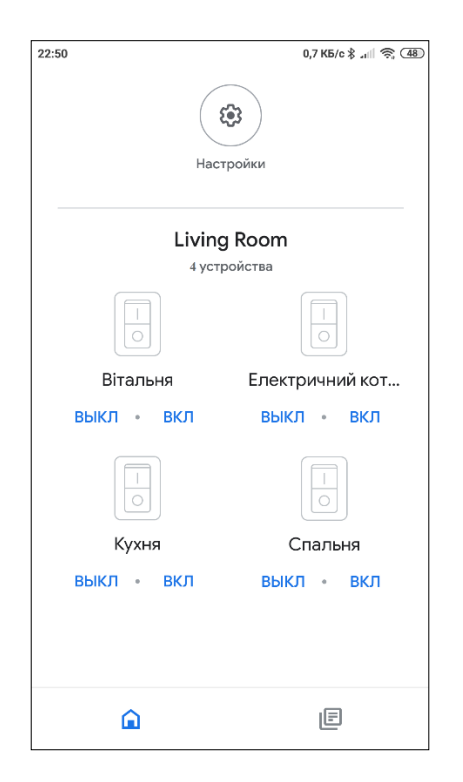

Рисунок 42 – Головний екран керуючої програми

Тепер і голосовий помічник Google Assistant може керувати пристроями в системі «Google Home», достатньо лише визвати помічника стандартною фразою «Окей Гугл» або ж користувач може власноруч встановити будь-яке слово або словосполучення для зручного виклику асистента, та відкриється спеціальне вікно, яке зображене на рис. 43, А. Після чого асистент очікує команди на виконання голосом або ж в текстовому вигляді. Команда введена голосом, автоматично в режимі реального часу відображається в головному вікні програми на рис. 43, Б. Якщо асистент знаходить в системі ключове слово та розпізнає дію, то він виконує її, про що свідчить відповідне повідомлення та піктограма. У випадку, коли асистент не розпізнає команду або ключове слово, він повідомить про це користувача відповідним текстовим повідомленням у головному вікні програми та голосовим повідомленням. Сам асистент має дуже гнучкі налаштування, він може реагувати лише на голос користувача, а на сторонніх людей ігнорувати, є можливість заготівлі спеціальних слів для відповідних дій.

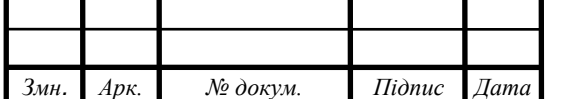

*<sup>52</sup> ЕлІТ 6.171.00.10.428 ПЗ*

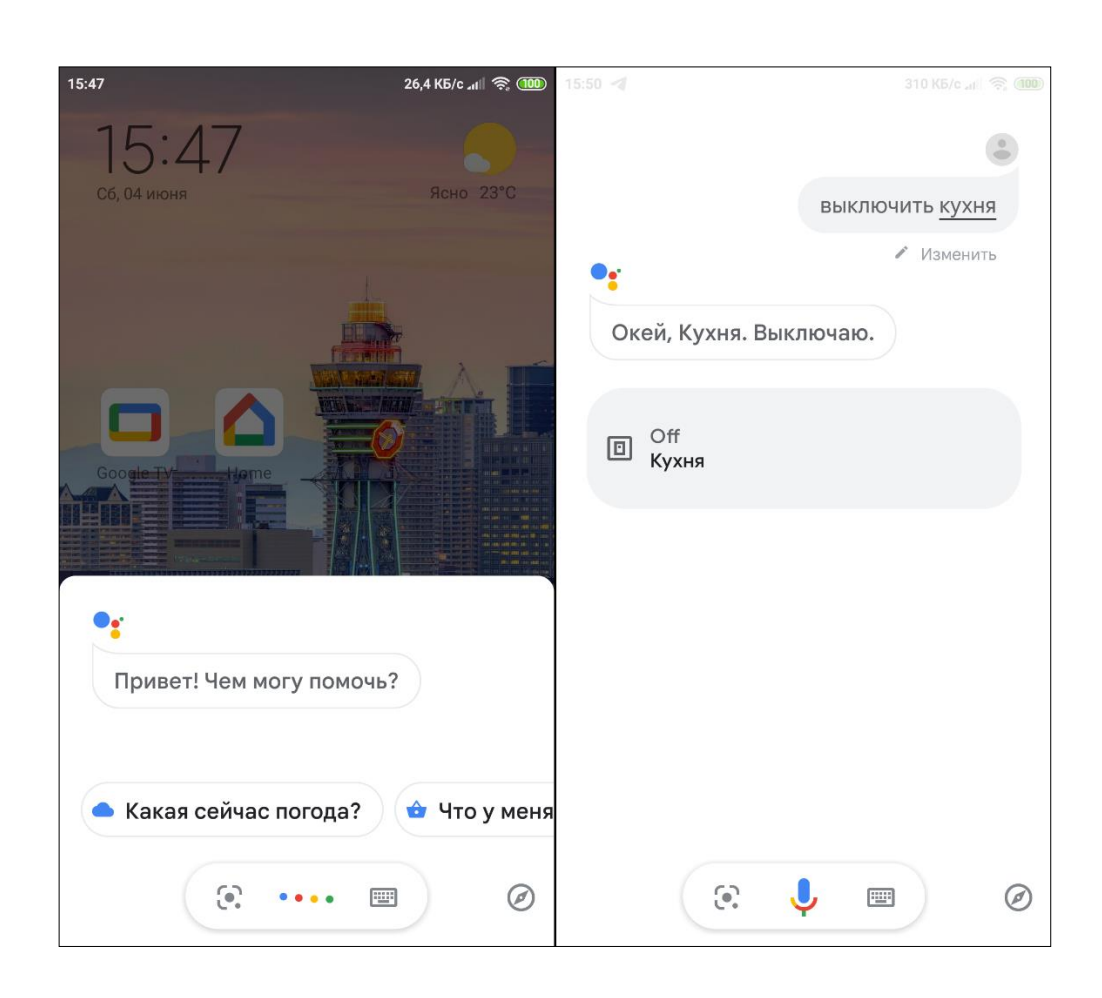

Рисунок 43 – Взаємодія з голосовим помічником

На цьому етапі ми закінчили з користувацькими налаштуваннями, тепер потрібно розглянути частину коду безпосереднього керування реле.

Для управління 4-канальним релейним модулем ініціалізуємо GPIO D0, D1, D2 та D3 як виходи, а D4 ініціалізуємо як вхід, туди будуть надходити дані з датчика чадного газу. Для простоти розуміння, для першого реле – вихід D0, для другого – вихід D2 і так далі.

В цій частині коду, який наведений нижче, зображений приклад взаємодії модуля NodeMCU з мережею Wi-Fi, брокером Sinric Pro та безпосередньо одним каналом реле. Так як платформа є OpenSource, то її база має дуже багато бібліотек, які зменшують часові затрати на проектування коду, тому першою справою – підключаємо всі необхідні нам бібліотеки. Наступним кроком є призначення змінних, для коректної роботи коду, в який ми додаємо ключі доступу до брокера, які наведені на рис. 38. Потім організовується цикл опитування стану віртуального вимикача, і у випадку не співпадіння значень на сервері брокеру та пам'яті платформи – значення перезаписуються з пріорітетом на значення брокера.

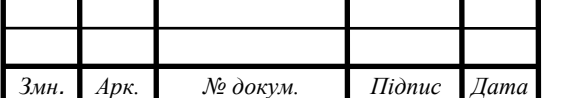

```
#include <Arduino.h>
#include <ESP8266WiFi.h>
#include "SinricPro.h"
#include "SinricProSwitch.h"
#define APP_KEY "c050e501-501e-4d9b-8c76-6b96400e19bb"
#define APP_SECRET "6d3c6b22-ed37-4878-9755-b44e9be9ccb2-415ccb64-0515-
4f87-acfc-65484343a1a4"
#define SWITCH_ID_1 "629a6582c67e23532c927837"
#define RELAYPIN 1 D0
#define BAUD_RATE 115200
```
bool onPowerState1(const String &deviceId, bool &state) { Serial.printf("Device 1 turned %s", state?"on":"off"); digitalWrite(RELAYPIN\_1, state ? HIGH:LOW); return true; //запит оброблено належним чином}

```
// функція налаштування для SinricPro
```

```
void setupSinricPro() {
```

```
// додавання пристроїв і зворотних викликів до SinricPro
```

```
pinMode(RELAYPIN_1, OUTPUT);
```

```
SinricProSwitch\&mySwitch1 = SinricPro[SWITCHID_1];
```

```
mySwitch1.onPowerState(onPowerState1);
```

```
SinricPro.onConnected([](){ Serial.printf("Connected to SinricPro\r\n"); });
SinricPro.onDisconnected([](){ Serial.printf("Disconnected from SinricPro\r\n"); });
SinricPro.begin(APP_KEY, APP_SECRET);}
```

```
// основна функція налаштування
void setup() {
      setupWiFi();
      setupSinricPro();
```

```
}
```

```
void loop() {
      SinricPro.handle();
      }
```
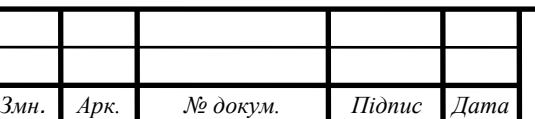

#### **ВИСНОВКИ**

<span id="page-56-0"></span>В даній кваліфікаційній роботі був розроблений прототип власної системи Smart House для людей з обмеженими можливостями на базі платформи NodeMCU зі застосування хмарних сервісів. Він ознайомить людину з сучасними можливостями техніки в області IoТ. Проектована система повинна забезпечувати такі базові потреби користувача з інвалідністю:

─ керування освітленням;

─ базове керування електричним опаленням;

- ─ можливість керування зі смартфону в межах жилої площі;
- ─ можливість керувати зі смартфону поза межами жилої площі;

─ контроль концентрації чадного газу;

─ можливість керування голосом.

Пристрій відповідає технічному завданню.

У першому розділі, насамперед було сформовано поняття «середньостатистичної людини з інвалідністю», після чого були розглянуті поодинокі системи розумного будинку які б покращили життя таким людям. На основі розглянутої інформації було сформульовано та поставлено завдання на проектування системи.

У другому розділі був розроблений алгоритм роботи системи Smart House. Дотримуючись алгоритму роботи, була створена структурна схема, на основі якої, була зроблена функціональна схема.

У третьому розділі був проведений вибір елементної бази для реалізації системи Smart House, за принципом зменшення активних елементів, була обрана платформа яка виконувала роль 2-х пунктів з функціональної схеми.

У четвертому розділі була наведена методика налаштування системи Smart House на смартфоні користувача, в особистому кабінеті брокера та частина коду платформи NodeMCU для взаємодії з реле та брокером.

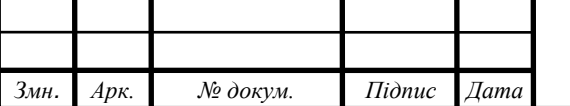

*<sup>55</sup> ЕлІТ 6.171.00.10.428 ПЗ*

*Арк.*

# **СПИСОК ЛІТЕРАТУРИ**

- <span id="page-57-0"></span>1. Соціальний захист населення України, 2022;
- 2. www.integraengineering.in/blog/electromagnetic-relays;
- 3. www.electrical4u.com/electromagnetic-relay-working-types-ofelectromagnetic-relays/;
- 4. www.circuitglobe.com/electromagnetic-relay;
- 5. www.theengineeringprojects.com/downloads/datasheet/nodemcu-v3.pdf
- 6. www.components101.com/development-boards/nodemcu-esp8266-pinoutfeatures-and-datasheet;
- 7. www.myrobot.ru/downloads/scheme\_nodemcu.php;
- 8. www.electronicwings.com/nodemcu/control-home-appliances-using-googleassistant;
- 9. www.io.adafruit.com;
- 10.www.iotcircuithub.com/smart-home-with-google-assistant-alexa/;
- 11. www.iotcircuithub.com/sinric-pro-google-home-app/;
- 12. [www.instructables.com/google-assistant-controlled-switch-using-nodemcu/;](http://www.instructables.com/google-assistant-controlled-switch-using-nodemcu/)
- 13. Datasheet ATmega168, 2016;
- 14. Datasheet ESP-12E, 2015;
- 15. Datasheet ESP8266EX, 2020;
- 16. Datasheet NDS7002A N-Channel 2022.

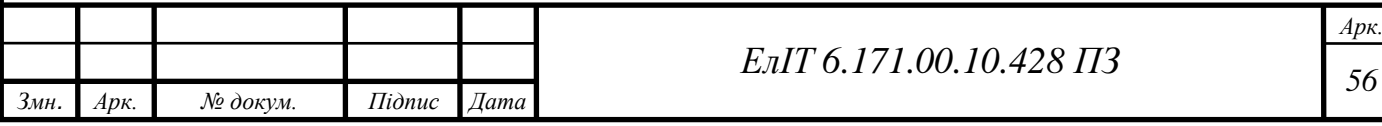